# **Inspiron 13 7000 Series Servis El Kitabı**

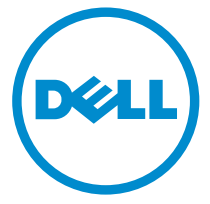

**Bilgisayar Modeli: Inspiron 13–7347 Resmi Model: P57G Resmi Tip: P57G001**

# **Notlar, Dikkat Edilecek Noktalar ve Uyarılar**

**NOT:** NOT, bilgisayarınızı daha iyi kullanmanızı sağlayan önemli bilgileri anlatır.

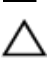

**DİKKAT: DİKKAT, donanımda olabilecek hasarları ya da veri kaybını belirtir ve bu sorunun nasıl önleneceğini anlatır.**

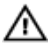

**UYARI: UYARI, meydana gelebilecek olası maddi hasar, kişisel yaralanma veya ölüm tehlikesi anlamına gelir.**

**Telif hakkı © 2014 Dell Inc. Tüm hakları saklıdır.** Bu ürün, A.B.D. ve uluslararası telif hakkı ve fikri mülkiyet yasaları tarafından korunmaktadır. Dell™ ve Dell logosu, Amerika Birleşik Devletleri ve/veya diğer ülkelerde, Dell Inc.'e ait ticari markalardır. Burada adı geçen diğer tüm markalar ve isimler, ilgili firmaların ticari markalarıdır.

2014 - 07

Rev. A00

# İçindekiler

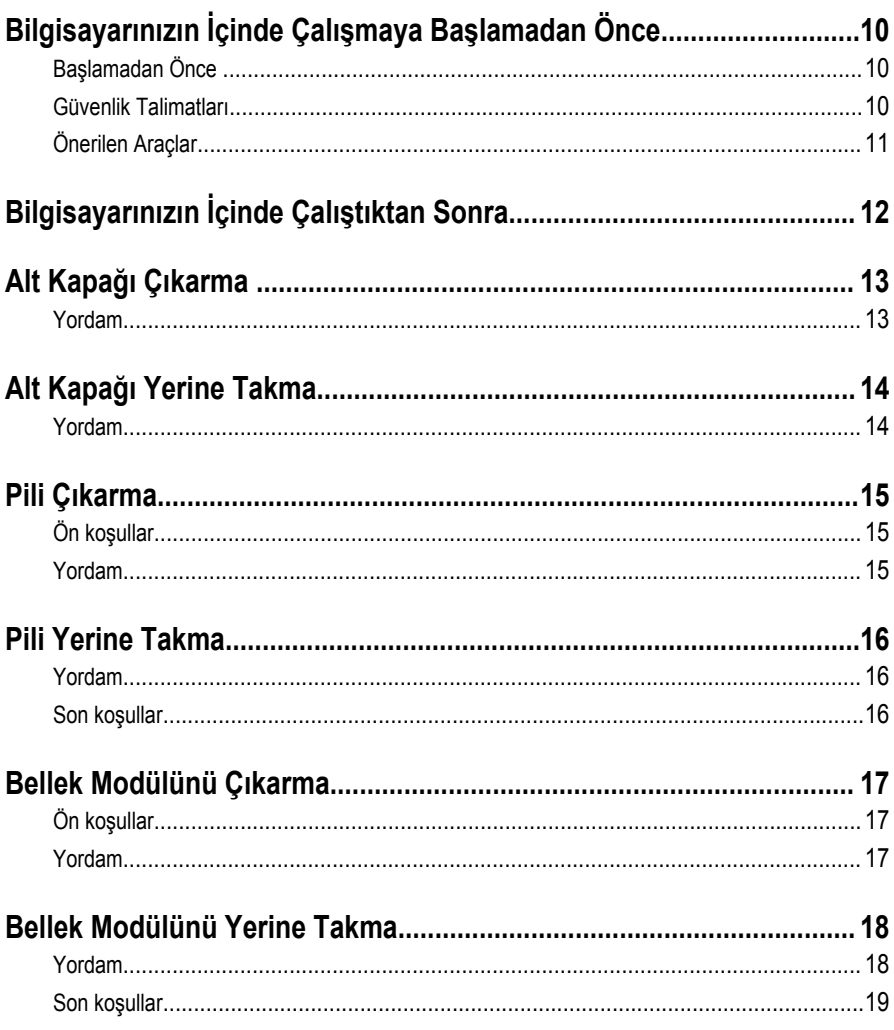

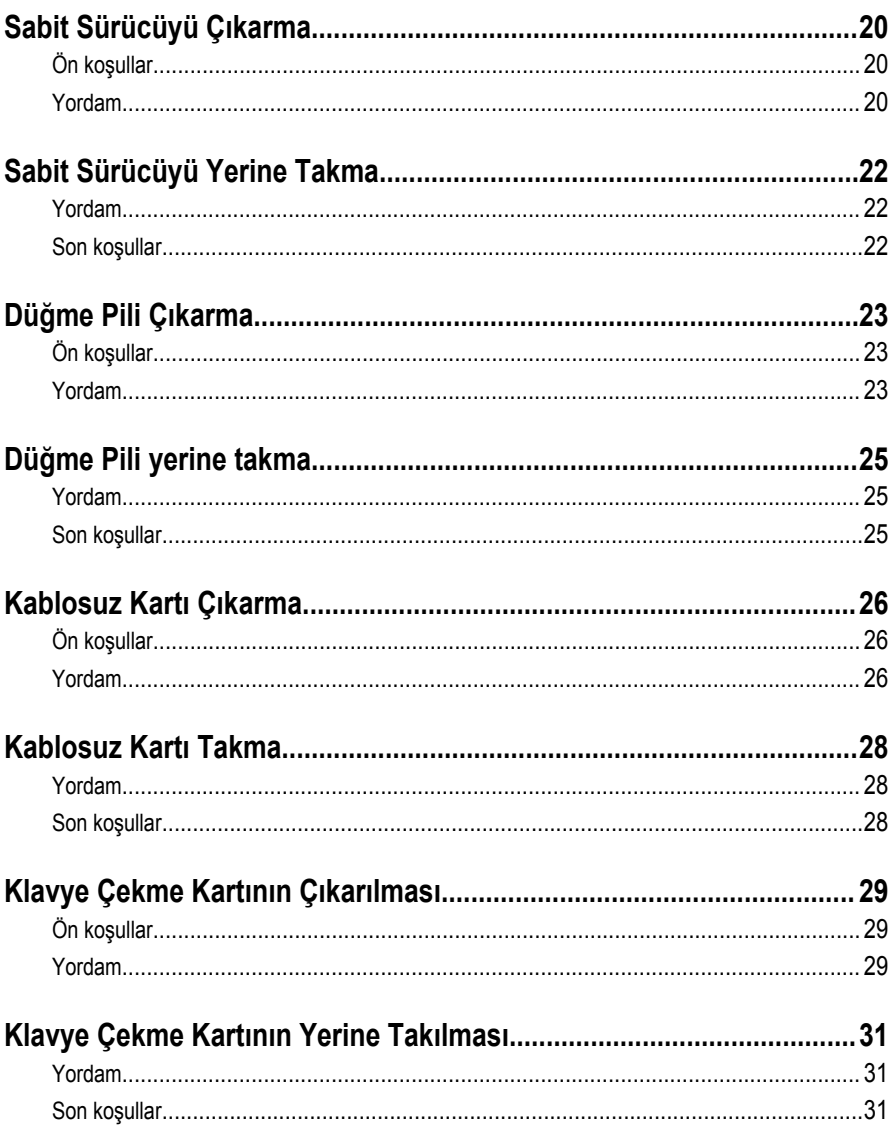

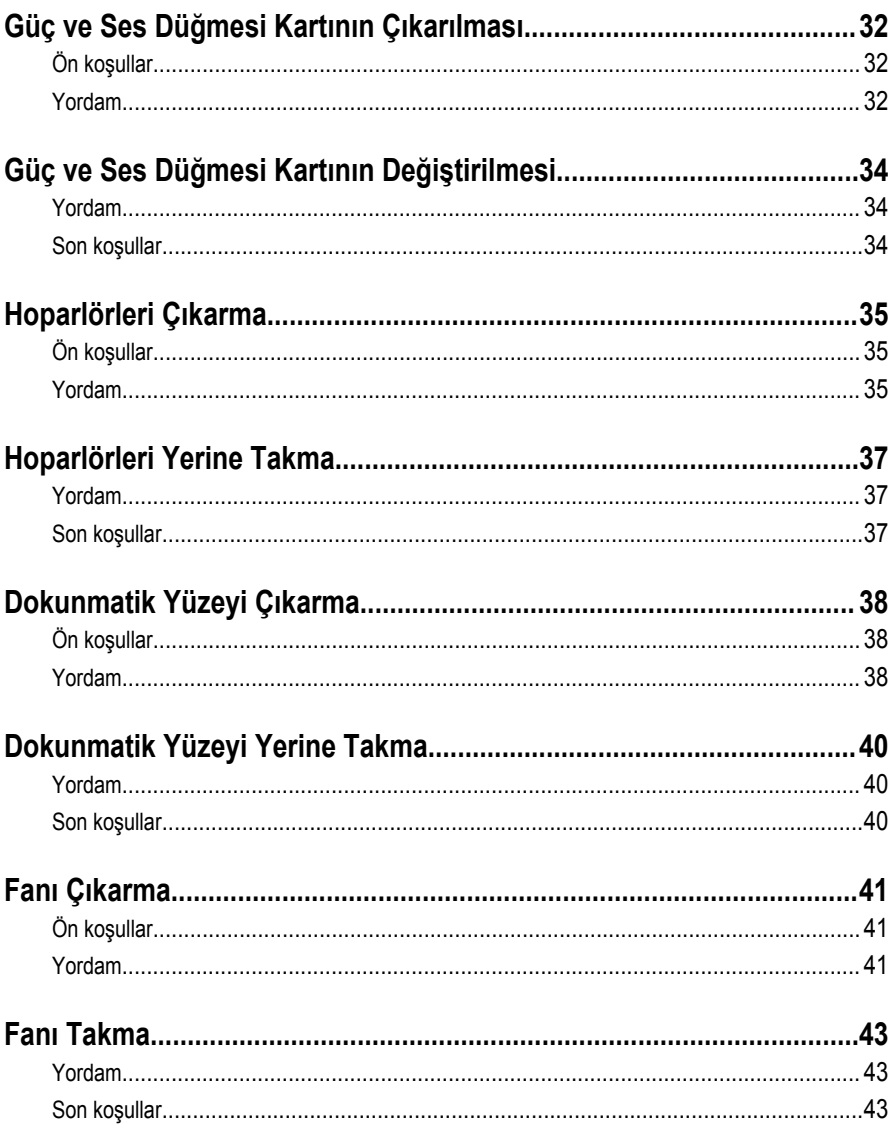

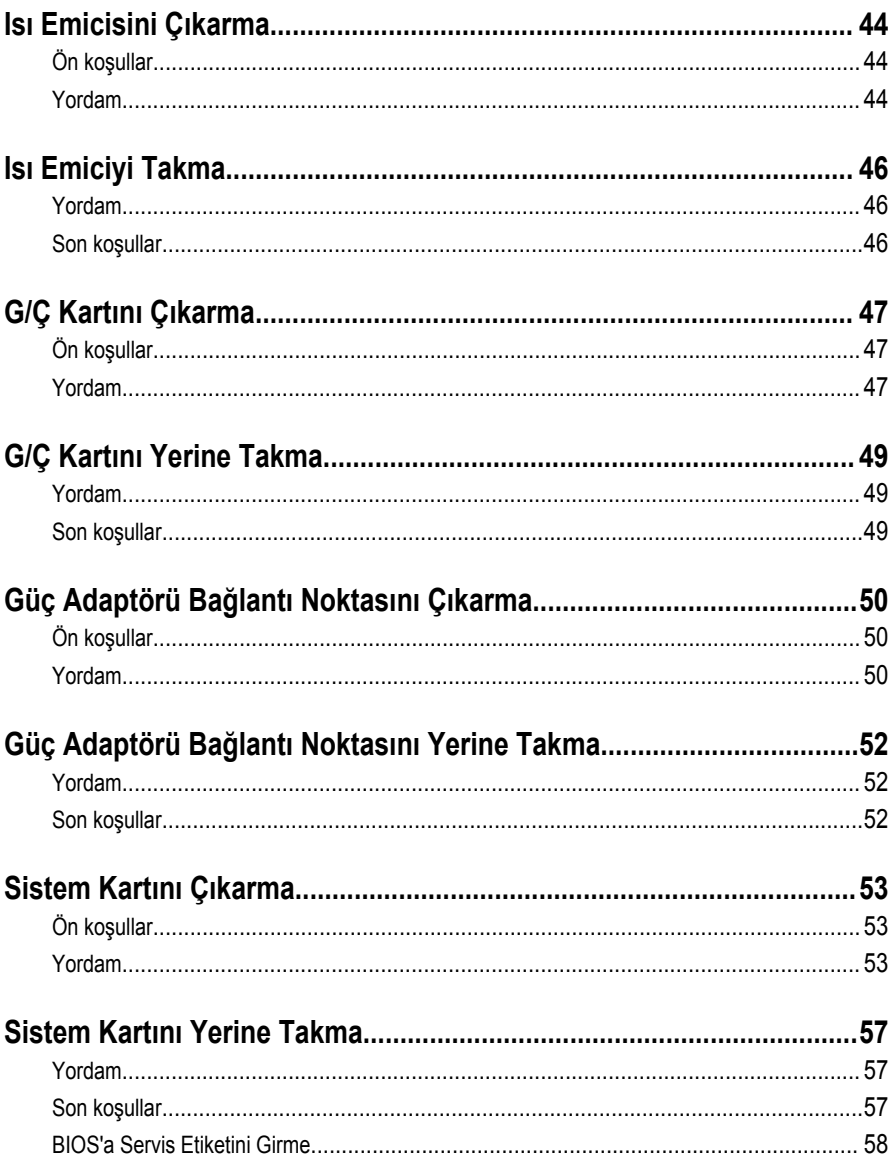

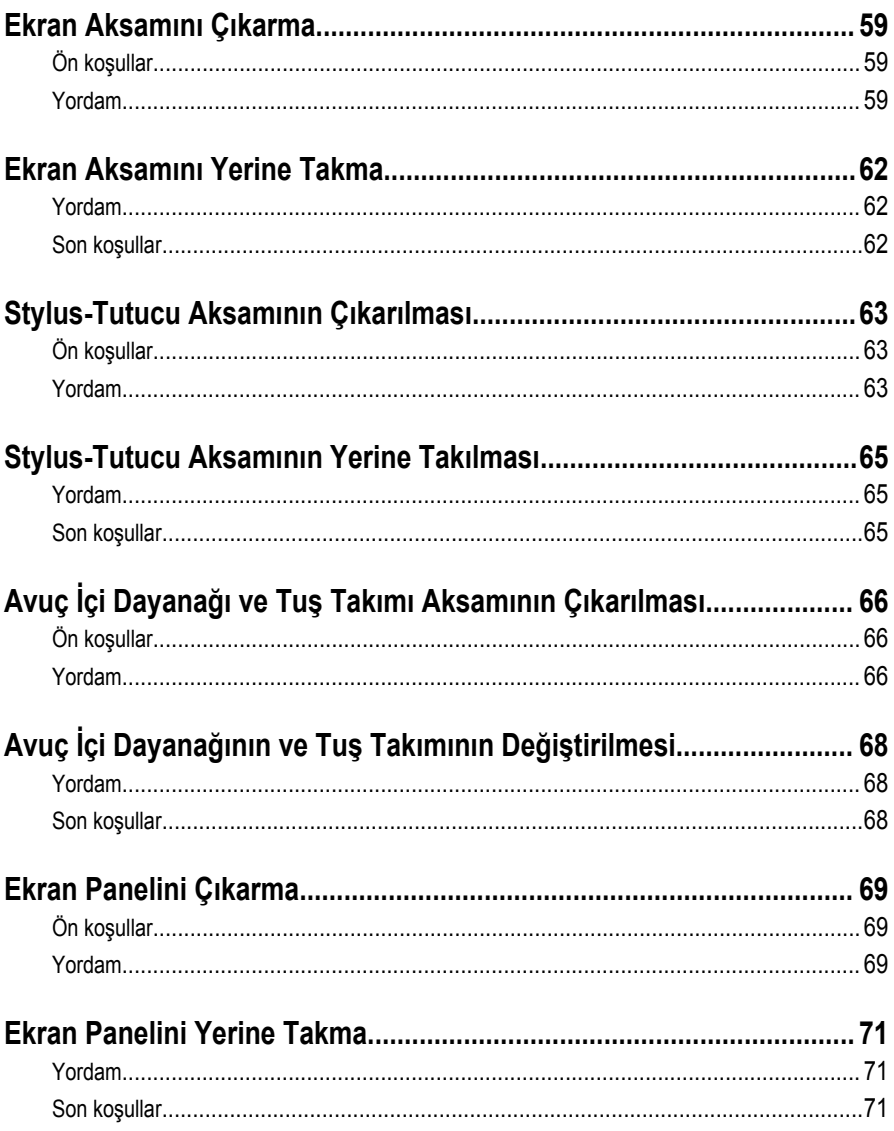

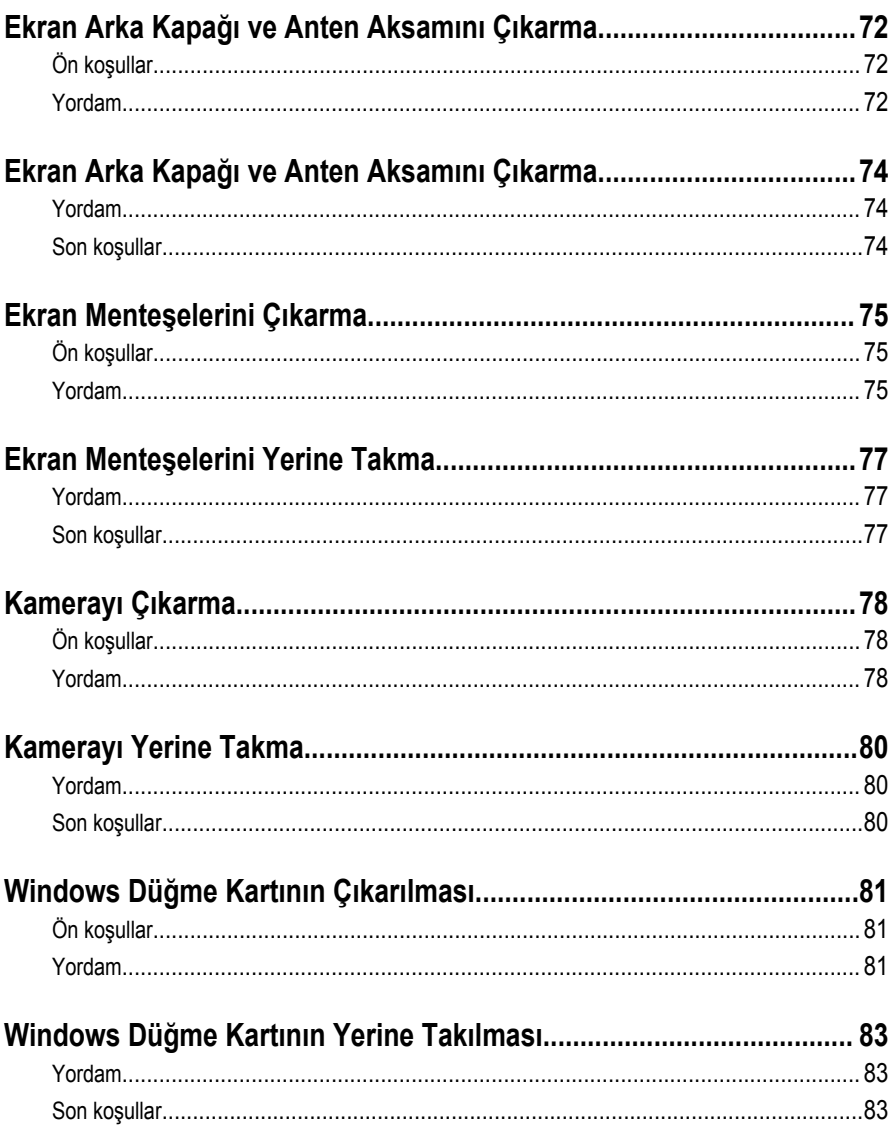

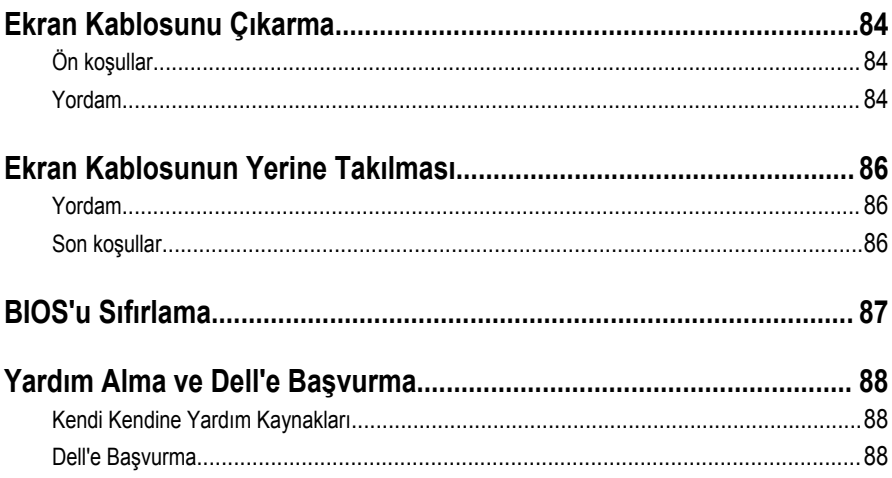

# <span id="page-9-0"></span>**Bilgisayarınızın İçinde Çalışmaya Başlamadan Önce**

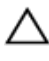

**DİKKAT: Bileşenlere ve kartlara zarar gelmesini önlemek için, bunları kenarlarından tutun ve pimlere ve kontaklara dokunmaktan kaçının.**

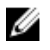

**NOT:** Sipariş ettiğiniz yapılandırmaya bağlı olarak bu belgedeki resimler sizin bilgisayarınızdan farklı olabilir.

# **Başlamadan Önce**

- **1** Tüm açık dosyaları kaydedip kapatın ve tüm açık uygulamalardan çıkın.
- **2** Bilgisayarınızı kapatın.
	- Windows 8.1: **Start (Başlat)** ekranından güç düğmesi simgesine tıklayın → **Shut down (Kapat)**.
	- Windows 7: **Start (Başlat)** → **ve Shut down (Kapat)** öğelerine tıklayın.

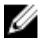

**NOT:** Farklı bir işletim sistemi kullanıyorsanız, kapatma ile ilgili talimatlar için, isletim sisteminizin dokümanlarına bakın.

- **3** Bilgisayarınızı ve tüm bağlı aygıtları elektrik prizlerinden çıkarın.
- **4** Tüm telefon kablolarını, ağ kablolarını vb. araçları bilgisayarınızdan ayırın.
- **5** Klavye, fare, ekran vb. tüm ekli cihazları ve çevre birimleri bilgisayarınızdan ayırın.
- **6** Bilgisayarınızda bulunan ortam kartlarını ve optik sürücüleri çıkarın.

### **Güvenlik Talimatları**

Bilgisayarınızı olası hasarlardan korumak ve kendi kişisel güvenliğinizi sağlamak için aşağıdaki güvenlik ilkelerini kullanın.

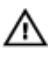

**UYARI: Bilgisayarınızın içinde çalışmadan önce bilgisayarınızla gönderilen güvenlik bilgilerini okuyun. Daha fazla en iyi güvenlik uygulamaları bilgileri için dell.com/ regulatory\_compliance adresindeki Yasal Uygunluk ana sayfasına bakın.**

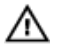

**UYARI: Bilgisayar kapağını veya panellerini açmadan önce tüm güç kaynaklarını çıkarın. Bilgisayarınızın içinde çalışmayı bitirdikten sonra, güç kaynağına bağlamadan önce tüm kapakları, panelleri ve vidaları yeniden takın.**

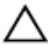

**DİKKAT: Bilgisayarınıza zarar gelmesini önlemek için, çalışma yüzeyinin düz ve temiz olduğundan emin olun.**

<span id="page-10-0"></span>**DİKKAT: Bileşenlere ve kartlara zarar gelmesini önlemek için, bunları kenarlarından tutun ve pimlere ve kontaklara dokunmaktan kaçının.**

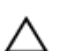

**DİKKAT: Bilgisayar kapağını çıkarmak ve bilgisayarın içindeki herhangi bir bileşene erişmek için sadece sertifikalı bir servis teknisyeni yetkilidir. Bilgisayarın içinde çalışmak ve elektrostatik deşarja karşı korunmak için alınacak güvenlik önlemleriyle ilgili tam bilgi almak amacıyla güvenlik talimatlarına bakın.**

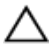

**DİKKAT: Bilgisayarınızın içindeki herhangi bir şeye dokunmadan önce, bilgisayarın arkasındaki metal gibi boyanmamış metal bir yüzeye dokunarak kendinizi topraklayın. Çalışırken, dahili bileşenlere zarar verebilecek olan statik elektriği dağıtmak için düzenli olarak boyanmamış metal yüzeylere dokunun.**

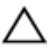

**DİKKAT: Bir kabloyu çıkarırken, kablonun kendisinden değil, konnektör veya çekme tırnağı üzerinden çıkarın. Bazı kablolarda, kabloyu çıkarmadan önce açmanız gereken kilitleme tırnakları veya kelebek vidalar bulunur. Kabloları çıkarırken, konnektör kartlarının eğilmesini önlemek için kabloları aynı şekilde hizalayın. Kabloları takarken bağlantı noktaları ve konnektörlerin düzgün konumlu ve hizalanmış olduklarını kontrol edin.**

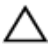

**DİKKAT: Ağ kablosunu çıkarmak için, önce kabloyu bilgisayarınızdan ve ardından ağ aygıtından çıkarın.**

**DİKKAT: Takılı kartı ortam kartı okuyucusundan basarak çıkarın.**

### **Önerilen Araçlar**

Bu belgedeki prosedürler için aşağıdaki araçlar gerekebilir:

- Philips tornavida
- Plastik çubuk

# <span id="page-11-0"></span>**Bilgisayarınızın İçinde Çalıştıktan Sonra**

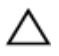

**DİKKAT: Serbest kalmış veya gevşemiş vidaları bilgisayarınızın içinde bırakmak bilgisayarınıza ciddi şekilde zarar verebilir.**

- **1** Tüm vidaları yerlerine takın ve bilgisayarınızın içine kaçmış vida kalmadığından emin olun.
- **2** Bilgisayarınızda çalışmadan önce çıkardığınız tüm harici cihazları, çevre birimlerini ve kabloları yerlerine takın.
- **3** Bilgisayarınızda çalışmadan önce çıkardığınız tüm ortam kartlarını, diskleri ve diğer parçaları yerlerine takın.
- **4** Bilgisayarınızı ve tüm bağlı aygıtları elektrik prizlerine takın.
- **5** Bilgisayarınızı açın.

# <span id="page-12-0"></span>**Alt Kapağı Çıkarma**

**UYARI: Bilgisayarınızın içinde çalışmadan önce, bilgisayarınızla birlikte verilen**  W. **güvenlik bilgilerini okuyun ve [Bilgisayarınızın](#page-9-0) İçinde Çalışmadan Önce bölümündeki adımları takip edin. Bilgisayarınızın içinde çalıştıktan sonra, [Bilgisayarınızın](#page-11-0) İçinde Çalıştıktan Sonra bölümündeki talimatları izleyin. Ek güvenlik en iyi uygulama bilgileri için dell.com/regulatory\_compliance adresindeki Yasal Uygunluk ana sayfasına bakın.** 

- **1** Ekranı kapatın ve bilgisayarı ters çevirin.
- **2** Alt kapağı bilgisayara sabitleyen vidaları sökün.
- **3** Plastik bir çubuk kullanarak, alt kapağı bilgisayarın altından kaldırın.

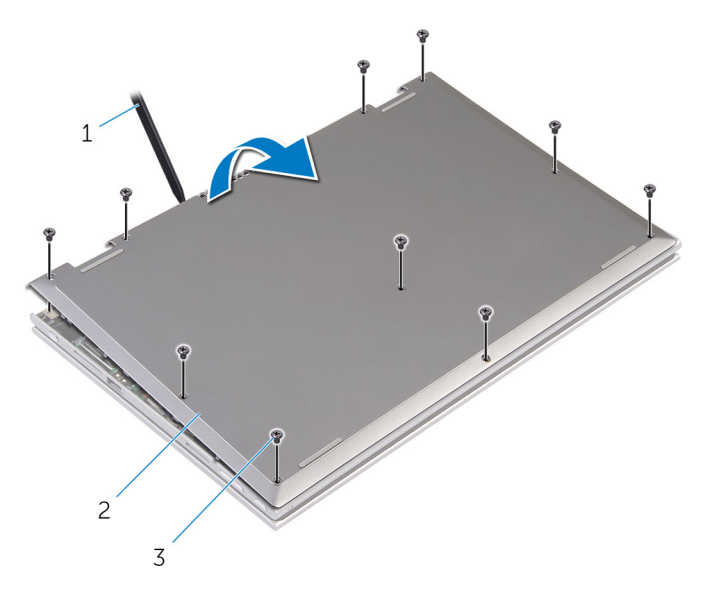

- 1 plastik çubuk 2 alt kapak
- 3 vidalar (10)

# <span id="page-13-0"></span>**Alt Kapağı Yerine Takma**

**UYARI: Bilgisayarınızın içinde çalışmadan önce, bilgisayarınızla birlikte verilen**  Λ **güvenlik bilgilerini okuyun ve [Bilgisayarınızın](#page-9-0) İçinde Çalışmadan Önce bölümündeki adımları takip edin. Bilgisayarınızın içinde çalıştıktan sonra, [Bilgisayarınızın](#page-11-0) İçinde Çalıştıktan Sonra bölümündeki talimatları izleyin. Ek güvenlik en iyi uygulama bilgileri için dell.com/regulatory\_compliance adresindeki Yasal Uygunluk ana sayfasına bakın.** 

- **1** Alt kapaktaki tırnakları bilgisayar tabanındaki yuvalara kaydırın ve alt kapağı yerine oturtun.
- **2** Alt kapağı bilgisayar tabanına sabitleyen vidaları yerine takın.

# <span id="page-14-0"></span>**Pili Çıkarma**

**UYARI: Bilgisayarınızın içinde çalışmadan önce, bilgisayarınızla birlikte verilen güvenlik bilgilerini okuyun ve [Bilgisayarınızın](#page-9-0) İçinde Çalışmadan Önce bölümündeki adımları takip edin. Bilgisayarınızın içinde çalıştıktan sonra, [Bilgisayarınızın](#page-11-0) İçinde Çalıştıktan Sonra bölümündeki talimatları izleyin. Ek güvenlik en iyi uygulama bilgileri için dell.com/regulatory\_compliance adresindeki Yasal Uygunluk ana sayfasına bakın.** 

# **Ön koşullar**

Alt [kapağı](#page-12-0) çıkarın.

- **1** Pili avuç içi dayanağına ve tuş takımına sabitleyen vidaları çıkarın.
- **2** Sabit sürücü kablosunu pil üzerindeki yönlendirme kablosundan çıkarın.
- **3** Pili avuç içi dayanağından ve tuş takımından çıkarın.

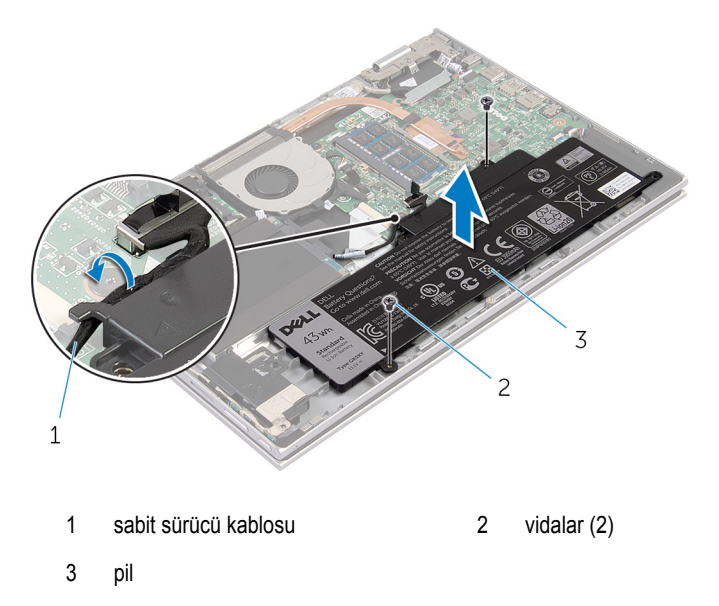

- **4** Bilgisayarı ters çevirin.
- **5** Sistem kartını topraklamak için güç düğmesine basın ve yaklaşık 5 saniye basılı tutun.

# <span id="page-15-0"></span>**Pili Yerine Takma**

**UYARI: Bilgisayarınızın içinde çalışmadan önce, bilgisayarınızla birlikte verilen**  ∧ **güvenlik bilgilerini okuyun ve [Bilgisayarınızın](#page-9-0) İçinde Çalışmadan Önce bölümündeki adımları takip edin. Bilgisayarınızın içinde çalıştıktan sonra, [Bilgisayarınızın](#page-11-0) İçinde Çalıştıktan Sonra bölümündeki talimatları izleyin. Ek güvenlik en iyi uygulama bilgileri için dell.com/regulatory\_compliance adresindeki Yasal Uygunluk ana sayfasına bakın.** 

#### **Yordam**

- **1** Pil üzerindeki vida deliklerini avuç içi dayanağındaki ve tuş takımındaki vida delikleriyle hizalayın ve pili avuç içi dayanağı ve tuş takımı üzerine yerleştirin.
- **2** Sabit sürücü kablosunu pil üzerindeki yönlendirme kablosundan yönlendirin.
- **3** Pili avuç içi dayanağına ve tuş takımına sabitleyen vidaları değiştirin.

#### **Son koşullar**

Alt [kapağı](#page-13-0) yerine takın.

# <span id="page-16-0"></span>**Bellek Modülünü Çıkarma**

**UYARI: Bilgisayarınızın içinde çalışmadan önce, bilgisayarınızla birlikte verilen güvenlik bilgilerini okuyun ve [Bilgisayarınızın](#page-9-0) İçinde Çalışmadan Önce bölümündeki adımları takip edin. Bilgisayarınızın içinde çalıştıktan sonra, [Bilgisayarınızın](#page-11-0) İçinde Çalıştıktan Sonra bölümündeki talimatları izleyin. Ek güvenlik en iyi uygulama bilgileri için dell.com/regulatory\_compliance adresindeki Yasal Uygunluk ana sayfasına bakın.** 

## **Ön koşullar**

- **1** Alt [kapağı](#page-12-0) çıkarın.
- **2** [Pili](#page-14-0) çıkarın.

### **Yordam**

- **1** Parmak uçlarınızı kullanarak bellek modülü yuvasının her iki ucundaki emniyet klipslerini çıkana kadar dikkatlice ayırın.
- **2** Bellek modülünü bellek modülü yuvasından çıkarın.

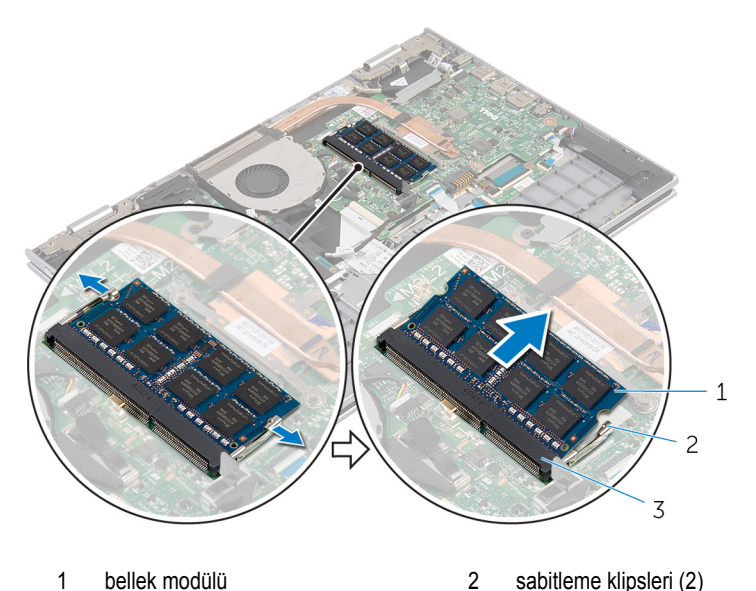

3 bellek modülü yuvası

# <span id="page-17-0"></span>**Bellek Modülünü Yerine Takma**

**UYARI: Bilgisayarınızın içinde çalışmadan önce, bilgisayarınızla birlikte verilen güvenlik bilgilerini okuyun ve [Bilgisayarınızın](#page-9-0) İçinde Çalışmadan Önce bölümündeki adımları takip edin. Bilgisayarınızın içinde çalıştıktan sonra, [Bilgisayarınızın](#page-11-0) İçinde Çalıştıktan Sonra bölümündeki talimatları izleyin. Ek güvenlik en iyi uygulama bilgileri için dell.com/regulatory\_compliance adresindeki Yasal Uygunluk ana sayfasına bakın.** 

#### **Yordam**

- **1** Bellek modülünün üstündeki çentiği, bellek modülü yuvasındaki tırnakla hizalayın.
- **2** Bellek modülünü açılı bir şekilde yuvaya kaydırın ve yerine oturana kadar bellek modülünü aşağıya doğru bastırın.

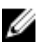

**NOT:** Tık sesi duymazsanız, bellek modülünü çıkarıp yeniden takın.

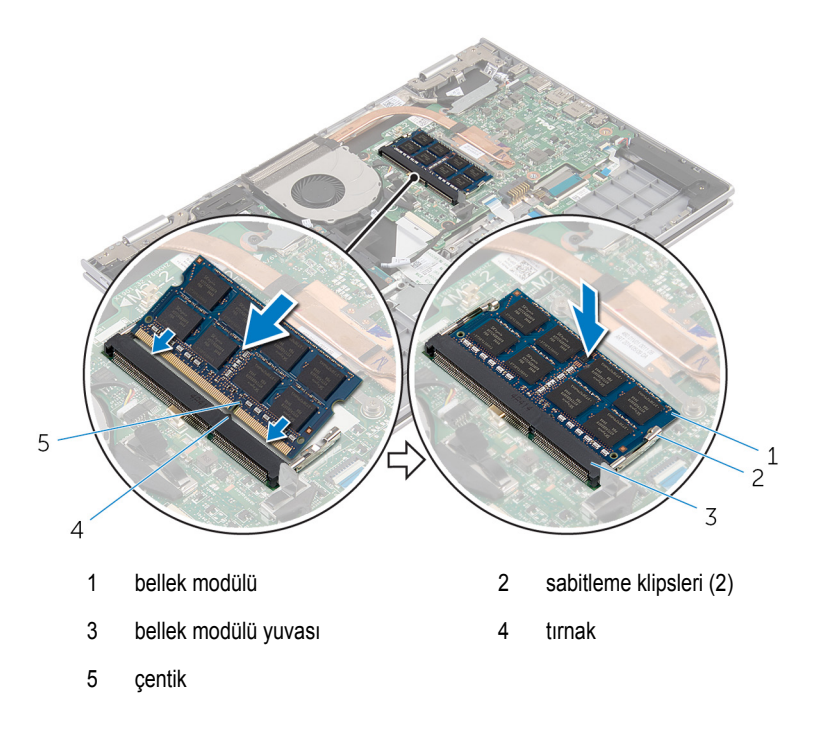

- <span id="page-18-0"></span>[Pili](#page-15-0) yerine takın.
- Alt [kapağı](#page-13-0) yerine takın.

# <span id="page-19-0"></span>**Sabit Sürücüyü Çıkarma**

**UYARI: Bilgisayarınızın içinde çalışmadan önce, bilgisayarınızla birlikte verilen**  Λ **güvenlik bilgilerini okuyun ve [Bilgisayarınızın](#page-9-0) İçinde Çalışmadan Önce bölümündeki adımları takip edin. Bilgisayarınızın içinde çalıştıktan sonra, [Bilgisayarınızın](#page-11-0) İçinde Çalıştıktan Sonra bölümündeki talimatları izleyin. Ek güvenlik en iyi uygulama bilgileri için dell.com/regulatory\_compliance adresindeki Yasal Uygunluk ana sayfasına bakın.** 

**DİKKAT: Sabit sürücüler hassastır. Sabit sürücüyü tutarken özen gösterin.**

**DİKKAT: Veri kaybını önlemek için, sabit sürücüyü bilgisayar açıkken veya Uyku modundayken çıkarmayın.**

# **Ön koşullar**

- **1** Alt [kapağı](#page-12-0) çıkarın.
- **2** [Pili](#page-14-0) çıkarın.

- **1** Sabit sürücü aksamını avuç içi dayanağına ve tuş takımına sabitleyen vidaları çıkarın.
- **2** Çekme tırnağını kullanarak sabit sürücü kablosunun sistem kartı ile olan bağlantısını kesin.

Sabit sürücü aksamını kablosuyla birlikte kaldırarak avuç içi dayanağından ve tuş takımından ayırın.

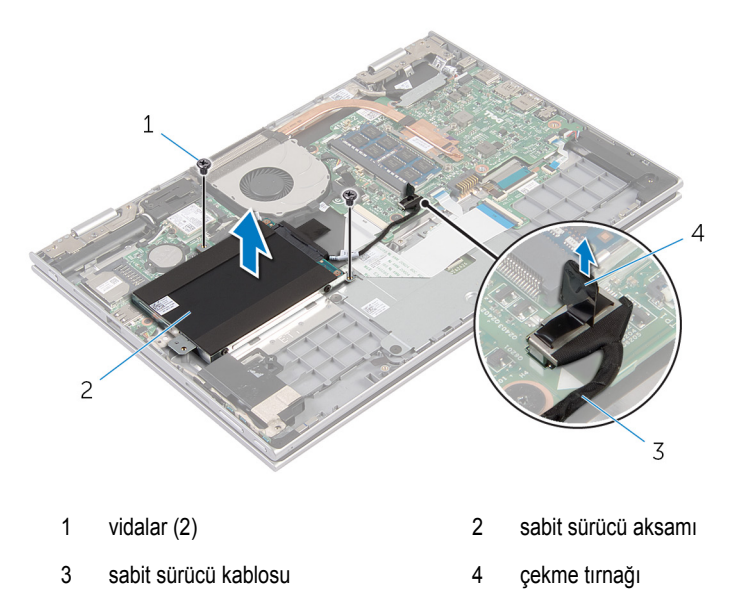

- Aracıyı sabit sürücüden ayırın.
- Sabit sürücü dirseğini sabit sürücüye bağlayan vidaları çıkarın.
- Sabit sürücü braketini sabit sürücüden kaldırın.

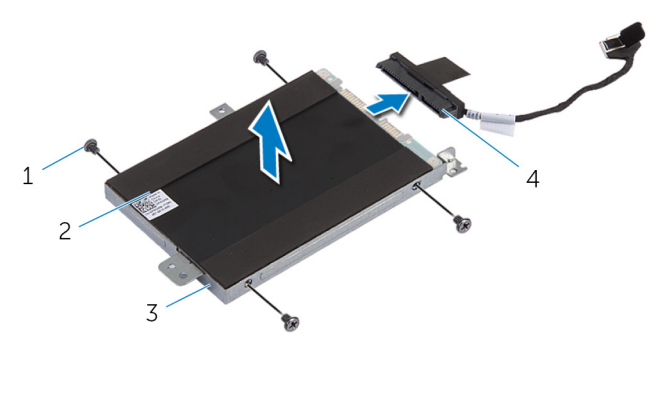

- vidalar (4) 2 sabit sürücü
- sabit sürücü dirseği 4 aracı

# <span id="page-21-0"></span>**Sabit Sürücüyü Yerine Takma**

**UYARI: Bilgisayarınızın içinde çalışmadan önce, bilgisayarınızla birlikte verilen güvenlik bilgilerini okuyun ve [Bilgisayarınızın](#page-9-0) İçinde Çalışmadan Önce bölümündeki adımları takip edin. Bilgisayarınızın içinde çalıştıktan sonra, [Bilgisayarınızın](#page-11-0) İçinde Çalıştıktan Sonra bölümündeki talimatları izleyin. Ek güvenlik en iyi uygulama bilgileri için dell.com/regulatory\_compliance adresindeki Yasal Uygunluk ana sayfasına bakın.** 

**DİKKAT: Sabit sürücüler hassastır. Sabit sürücüyü tutarken özen gösterin.**

### **Yordam**

- **1** Sabit sürücü üzerindeki vida deliklerini sabit sürücü braketi üzerindeki deliklerle hizalayın.
- **2** Sabit sürücü dirseğini sabit sürücüye sabitleyen vidaları yerine takın.
- **3** Aracıyı sabit sürücüye takın.
- **4** Sabit sürücü aksamındaki vida deliklerini avuç içi dayanağındaki ve tuş takımındaki vida delikleriyle hizalayın.
- **5** Sabit sürücü aksamını avuç içi dayanağına ve tuş takımına sabitleyen vidaları yerine takın.
- **6** Sabit sürücü kablosunu sistem kartına bağlayın.

- **1** [Pili](#page-15-0) yerine takın.
- **2** Alt [kapağı](#page-13-0) yerine takın.

# <span id="page-22-0"></span>**Düğme Pili Çıkarma**

**UYARI: Bilgisayarınızın içinde çalışmadan önce, bilgisayarınızla birlikte verilen güvenlik bilgilerini okuyun ve [Bilgisayarınızın](#page-9-0) İçinde Çalışmadan Önce bölümündeki adımları takip edin. Bilgisayarınızın içinde çalıştıktan sonra, [Bilgisayarınızın](#page-11-0) İçinde Çalıştıktan Sonra bölümündeki talimatları izleyin. Ek güvenlik en iyi uygulama bilgileri için dell.com/regulatory\_compliance adresindeki Yasal Uygunluk ana sayfasına bakın.** 

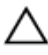

**DİKKAT: Düğme pilini kaldırmak, BIOS ayarlarını varsayılan olarak sıfırlar. Pil düğmesini kaldırmadan önce, BIOS ayarlarını kaydetmeniz önerilir.**

### **Ön koşullar**

- **1** Alt [kapağı](#page-12-0) çıkarın.
- **2** [Pili](#page-14-0) çıkarın.

### **Yordam**

Plastik çubuğu kullanarak, düğme pili sistem kartındaki pil yuvasının dışına doğru hafifçe kaldırın.

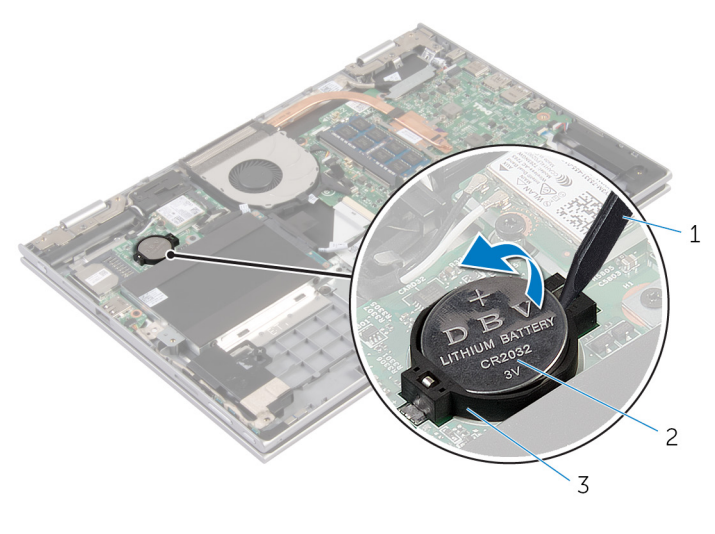

1 plastik çubuk 2 düğme pil

#### $\mathfrak{z}$ pil soketi

# <span id="page-24-0"></span>**Düğme Pili yerine takma**

**UYARI: Bilgisayarınızın içinde çalışmadan önce, bilgisayarınızla birlikte verilen**   $\wedge$ **güvenlik bilgilerini okuyun ve [Bilgisayarınızın](#page-9-0) İçinde Çalışmadan Önce bölümündeki adımları takip edin. Bilgisayarınızın içinde çalıştıktan sonra, [Bilgisayarınızın](#page-11-0) İçinde Çalıştıktan Sonra bölümündeki talimatları izleyin. Ek güvenlik en iyi uygulama bilgileri için dell.com/regulatory\_compliance adresindeki Yasal Uygunluk ana sayfasına bakın.** 

### **Yordam**

Düğme pili pozitif yönü yukarı bakacak şekilde sistem kartındaki pil yuvasına oturtun.

- **1** [Pili](#page-15-0) yerine takın.
- **2** Alt [kapağı](#page-13-0) yerine takın.

# <span id="page-25-0"></span>**Kablosuz Kartı Çıkarma**

**UYARI: Bilgisayarınızın içinde çalışmadan önce, bilgisayarınızla birlikte verilen**  Λ **güvenlik bilgilerini okuyun ve [Bilgisayarınızın](#page-9-0) İçinde Çalışmadan Önce bölümündeki adımları takip edin. Bilgisayarınızın içinde çalıştıktan sonra, [Bilgisayarınızın](#page-11-0) İçinde Çalıştıktan Sonra bölümündeki talimatları izleyin. Ek güvenlik en iyi uygulama bilgileri için dell.com/regulatory\_compliance adresindeki Yasal Uygunluk ana sayfasına bakın.** 

### **Ön koşullar**

- **1** Alt [kapağı](#page-12-0) çıkarın.
- **2** [Pili](#page-14-0) çıkarın.

- **1** Anten kablolarını kablosuz karttan ayırın.
- **2** Kablosuz kartı sistem kartına sabitleyen vidayı sökün.

Kablosuz kartı, sistem kartı üzerindeki kablosuz kart yuvasından kaydırarak çıkarın.

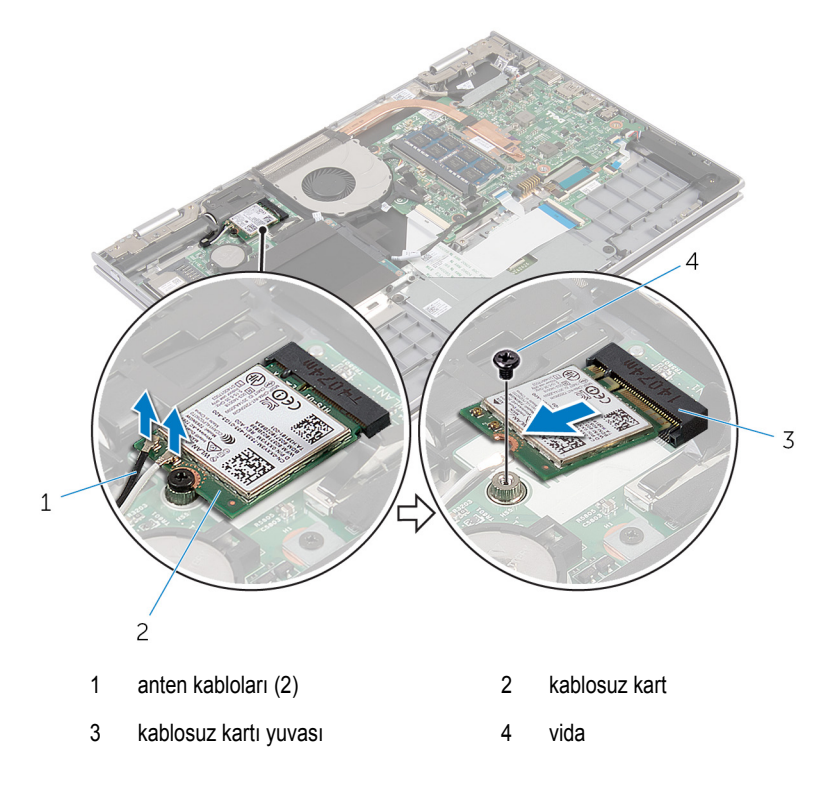

# <span id="page-27-0"></span>**Kablosuz Kartı Takma**

**UYARI: Bilgisayarınızın içinde çalışmadan önce, bilgisayarınızla birlikte verilen güvenlik bilgilerini okuyun ve [Bilgisayarınızın](#page-9-0) İçinde Çalışmadan Önce bölümündeki adımları takip edin. Bilgisayarınızın içinde çalıştıktan sonra, [Bilgisayarınızın](#page-11-0) İçinde Çalıştıktan Sonra bölümündeki talimatları izleyin. Ek güvenlik en iyi uygulama bilgileri için dell.com/regulatory\_compliance adresindeki Yasal Uygunluk ana sayfasına bakın.** 

#### **Yordam**

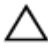

**DİKKAT: Kablosuz kartın hasar görmesini önlemek için altına herhangi bir kablo yerleştirmeyin.**

- **1** Kablosuz kart üzerindeki çentiği sistem kartta bulunan kablosuz kart yuvası üzerindeki tırnakla hizalayın.
- **2** Kablosuz kartı belirli bir açıyla kablosuz kart yuvasına takın.
- **3** Kablosuz kart üzerindeki vida deliklerini sistem kartındaki vida delikleriyle hizalayın.
- **4** Kablosuz kartı sistem kartına bağlayan vidayı yerine takın.
- **5** Anten kablolarını kablosuz karta takın.

Aşağıdaki tablo, bilgisayarınızın desteklediği kablosuz kart için anten kablosu renk şemasını içerir.

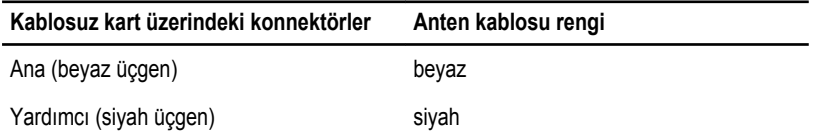

- **1** [Pili](#page-15-0) yerine takın.
- **2** Alt [kapağı](#page-13-0) yerine takın.

# <span id="page-28-0"></span>**Klavye Çekme Kartının Çıkarılması**

**UYARI: Bilgisayarınızın içinde çalışmadan önce, bilgisayarınızla birlikte verilen**   $\wedge$ **güvenlik bilgilerini okuyun ve [Bilgisayarınızın](#page-9-0) İçinde Çalışmadan Önce bölümündeki adımları takip edin. Bilgisayarınızın içinde çalıştıktan sonra, [Bilgisayarınızın](#page-11-0) İçinde Çalıştıktan Sonra bölümündeki talimatları izleyin. Ek güvenlik en iyi uygulama bilgileri için dell.com/regulatory\_compliance adresindeki Yasal Uygunluk ana sayfasına bakın.** 

### **Ön koşullar**

- **1** Alt [kapağı](#page-12-0) çıkarın.
- **2** [Pili](#page-14-0) çıkarın.

### **Yordam**

**1** Konnektör mandalını kaldırın ve klavye ile klavye arka ışığı kablolarını sistem kartından çıkarın.

Klavye çekme kartını avuç içi dayanağı ve tuş takımı aksamından kaldırarak çıkarın.

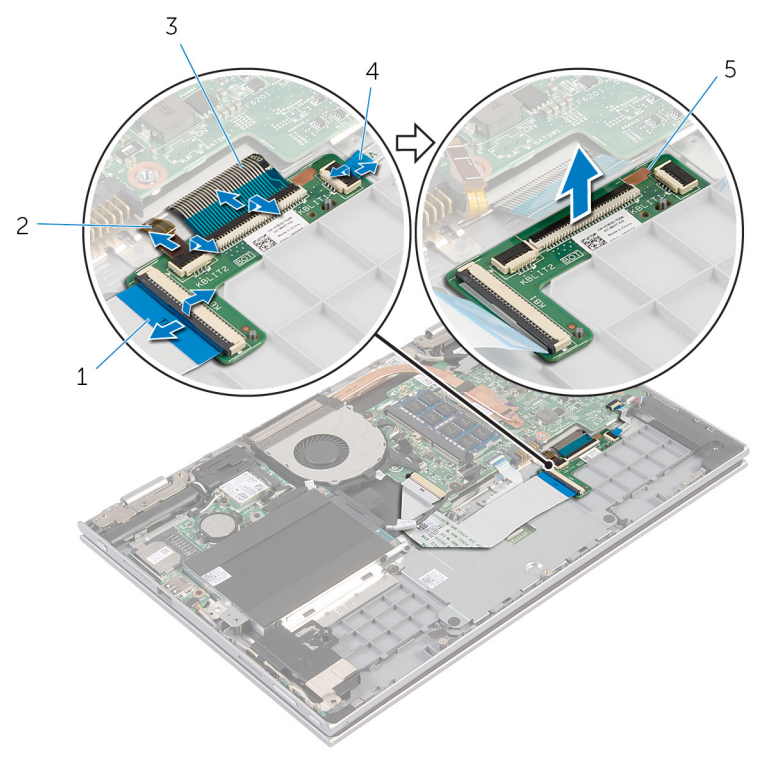

- 
- 
- klavye çekme kartı
- klavye kablosu 2 klavye arka ışık kablosu
- klavye kablosu 4 klavye arka ışık kablosu

# <span id="page-30-0"></span>**Klavye Çekme Kartının Yerine Takılması**

**UYARI: Bilgisayarınızın içinde çalışmadan önce, bilgisayarınızla birlikte verilen**   $\wedge$ **güvenlik bilgilerini okuyun ve [Bilgisayarınızın](#page-9-0) İçinde Çalışmadan Önce bölümündeki adımları takip edin. Bilgisayarınızın içinde çalıştıktan sonra, [Bilgisayarınızın](#page-11-0) İçinde Çalıştıktan Sonra bölümündeki talimatları izleyin. Ek güvenlik en iyi uygulama bilgileri için dell.com/regulatory\_compliance adresindeki Yasal Uygunluk ana sayfasına bakın.** 

### **Yordam**

- **1** Klavye çekme kartını avuç içi dayanağı ve klavye üzerine yerleştirin.
- **2** Klavye kablolarını ve klavye arka ışık kablolarını bağlayın ve kabloları sabitlemek için mandallara aşağı doğru bastırın.

- **1** [Pili](#page-15-0) yerine takın.
- **2** Alt [kapağı](#page-13-0) yerine takın.

# <span id="page-31-0"></span>**Güç ve Ses Düğmesi Kartının Çıkarılması**

**UYARI: Bilgisayarınızın içinde çalışmadan önce, bilgisayarınızla birlikte verilen**   $\wedge$ **güvenlik bilgilerini okuyun ve [Bilgisayarınızın](#page-9-0) İçinde Çalışmadan Önce bölümündeki adımları takip edin. Bilgisayarınızın içinde çalıştıktan sonra, [Bilgisayarınızın](#page-11-0) İçinde Çalıştıktan Sonra bölümündeki talimatları izleyin. Ek güvenlik en iyi uygulama bilgileri için dell.com/regulatory\_compliance adresindeki Yasal Uygunluk ana sayfasına bakın.** 

# **Ön koşullar**

- **1** Alt [kapağı](#page-12-0) çıkarın.
- **2** [Pili](#page-14-0) çıkarın.
- **3** "Sabit [Sürücüyü](#page-19-0) Çıkarma" bölümündeki yordamı 1. adımdan 3. adıma kadar takip edin.

- **1** Güç ve ses düğmesi kartı kablosunu sabitleyen yapıştırıcı şeridi avuç içi dayanağına ve klavyeye ayırın
- **2** Güç ve ses düğmesi kartı kablosunun sistem kartıyla bağlantısını kesin.
- **3** Güç ve ses düğmesi kartı kablosunu, hoparlör üzerindeki yönlendirme kılavuzundan çıkarın.
- **4** Güç ve ses düğmesi kartını hoparlöre sabitleyen yapıştırıcı şeridi ayırın.

**5** Güç ve ses düğmesi kartını kablosuyla birlikte avuç içi dayanağı ve tuş takımı aksamından kaldırın.

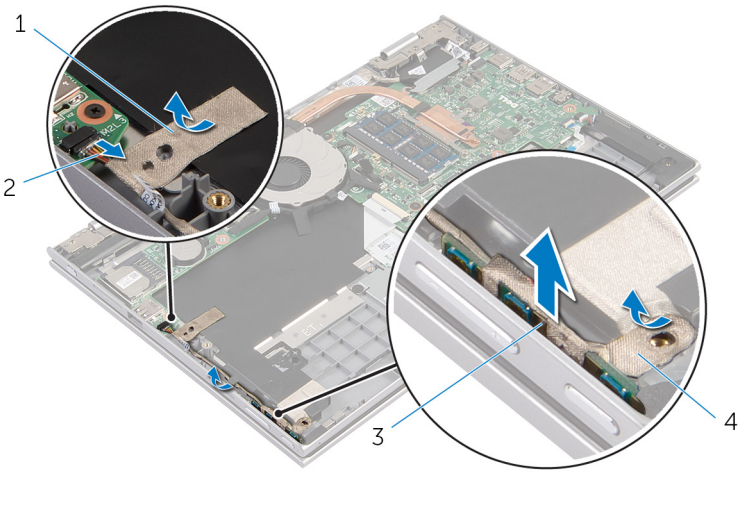

- 1 yapıştırıcı şerit **2** güç ve ses düğmesi kartı kablosu
- 3 güç ve ses düğmesi kartı **4** yapıştırıcı şerit

# <span id="page-33-0"></span>**Güç ve Ses Düğmesi Kartının Değiştirilmesi**

**UYARI: Bilgisayarınızın içinde çalışmadan önce, bilgisayarınızla birlikte verilen güvenlik bilgilerini okuyun ve [Bilgisayarınızın](#page-9-0) İçinde Çalışmadan Önce bölümündeki adımları takip edin. Bilgisayarınızın içinde çalıştıktan sonra, [Bilgisayarınızın](#page-11-0) İçinde Çalıştıktan Sonra bölümündeki talimatları izleyin. Ek güvenlik en iyi uygulama bilgileri için dell.com/regulatory\_compliance adresindeki Yasal Uygunluk ana sayfasına bakın.** 

#### **Yordam**

- **1** Güç ve ses düğmesi kartını avuç içi dayanağı ve tuş takımı üzerindeki yuvaya yerleştirin
- **2** Güç ve ses düğmesi kartını hoparlöre sabitleyen yapıştırıcı şeridi yapıştırın.
- **3** Güç ve ses düğmesi kart kablosunu hopalördeki yönlendirme kılavuzlarından geçirin.
- **4** Güç ve ses düğmesi kartı kablosunu sistem kartına bağlayın.
- **5** Güç ve ses düğmesi kartı kablosunu avuç içi dayanağına ve klavyeye sabitleyen yapıştırıcı şeridi yapıştırın.

- **1** "Sabit [Sürücüyü](#page-21-0) Yerine Takma" bölümündeki yordamı 4. adımdan 6. adıma kadar takip edin.
- **2** [Pili](#page-15-0) yerine takın.
- **3** Alt [kapağı](#page-13-0) yerine takın.

# <span id="page-34-0"></span>**Hoparlörleri Çıkarma**

**UYARI: Bilgisayarınızın içinde çalışmadan önce, bilgisayarınızla birlikte verilen**  Λ **güvenlik bilgilerini okuyun ve [Bilgisayarınızın](#page-9-0) İçinde Çalışmadan Önce bölümündeki adımları takip edin. Bilgisayarınızın içinde çalıştıktan sonra, [Bilgisayarınızın](#page-11-0) İçinde Çalıştıktan Sonra bölümündeki talimatları izleyin. Ek güvenlik en iyi uygulama bilgileri için dell.com/regulatory\_compliance adresindeki Yasal Uygunluk ana sayfasına bakın.** 

## **Ön koşullar**

- **1** Alt [kapağı](#page-12-0) çıkarın.
- **2** [Pili](#page-14-0) çıkarın.
- **3** Güç ve ses [düğmesi](#page-31-0) kartını çıkarın.

- **1** Hoparlör kablosunu sistem kartından çıkarın.
- **2** Hoparlör kablosunu avuç içi dayanağına ve tuş takımına yaslayan yapıştırıcı şeridi çıkarın.
- **3** Hoparlör kablosunu avuç içi dayanağı ve tuş takımı aksamındaki yönlendirme kılavuzlarından çıkarın.

Hoparlörleri hizalama direklerinden çıkarın ve hoparlörleri kablosu ile birlikte avuç içi dayanağı ve tuş takımından yukarı doğru kaldırın.

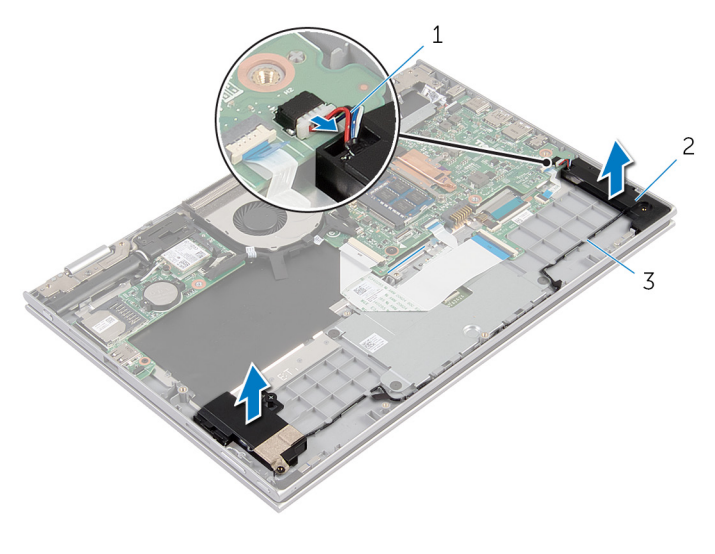

- hoparlör kablosu 2 hoparlörler (2)
- yönlendirme kılavuzları
# <span id="page-36-0"></span>**Hoparlörleri Yerine Takma**

Λ **UYARI: Bilgisayarınızın içinde çalışmadan önce, bilgisayarınızla birlikte verilen güvenlik bilgilerini okuyun ve [Bilgisayarınızın](#page-9-0) İçinde Çalışmadan Önce bölümündeki adımları takip edin. Bilgisayarınızın içinde çalıştıktan sonra, [Bilgisayarınızın](#page-11-0) İçinde Çalıştıktan Sonra bölümündeki talimatları izleyin. Ek güvenlik en iyi uygulama bilgileri için dell.com/regulatory\_compliance adresindeki Yasal Uygunluk ana sayfasına bakın.** 

#### **Yordam**

- **1** Avuç içi dayanağı ve tuş takımı aksamındaki hizalama direklerini kullanarak hoparlörü avuç içi dayanağı ve tuş takımı üzerine yerleştirin.
- **2** Hoparlör kablosunu avuç içi dayanağı ve tuş takımı aksamındaki yönlendirme kılavuzlarından geçirin.
- **3** Hoparlör kablosunu avuç içi dayanağına yaslayan yapıştırıcı şeridi ve tuş takımını yapıştırın.
- **4** Hoparlör kablosunu sistem kartına bağlayın.

- **1** Güç ve ses [düğmesi](#page-33-0) kartını değiştirin.
- **2** [Pili](#page-15-0) yerine takın.
- **3** Alt [kapağı](#page-13-0) yerine takın.

# <span id="page-37-0"></span>**Dokunmatik Yüzeyi Çıkarma**

**UYARI: Bilgisayarınızın içinde çalışmadan önce, bilgisayarınızla birlikte verilen güvenlik bilgilerini okuyun ve [Bilgisayarınızın](#page-9-0) İçinde Çalışmadan Önce bölümündeki adımları takip edin. Bilgisayarınızın içinde çalıştıktan sonra, [Bilgisayarınızın](#page-11-0) İçinde Çalıştıktan Sonra bölümündeki talimatları izleyin. Ek güvenlik en iyi uygulama bilgileri için dell.com/regulatory\_compliance adresindeki Yasal Uygunluk ana sayfasına bakın.** 

### **Ön koşullar**

- **1** Alt [kapağı](#page-12-0) çıkarın.
- **2** [Pili](#page-14-0) çıkarın.

### **Yordam**

**1** Konektör mandalını kaldırın ve klavye kablosunu klavye kablosu konektöründen ayırın.

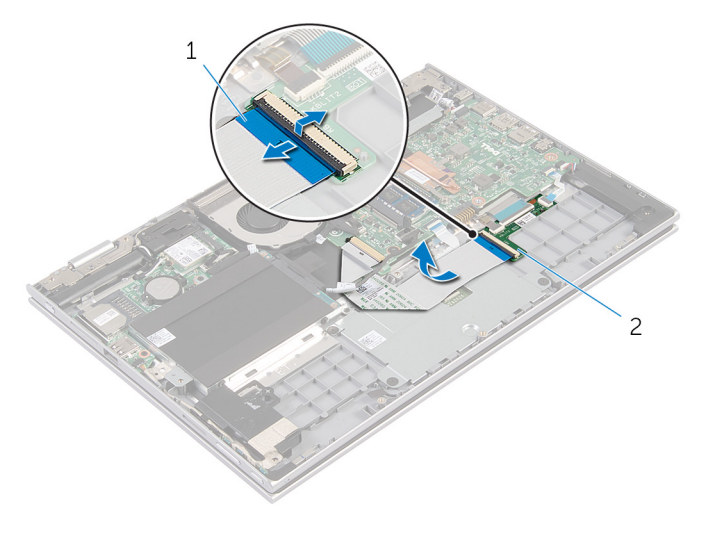

- 1 klavye kablosu 2 klavye çekme kartı
- **2** Konnektör mandalını kaldırın ve dokunmatik yüzey kablosunu dokunmatik yüzeyden çıkarın.
- **3** Dokunmatik yüzeyi, avuç içi dayanağı ve tuş takımına sabitleyen vidaları çıkarın.

Dokunmatik yüzey braketini avuç içi dayanağı ve tuş takımı aksamından kaldırarak çıkarın.

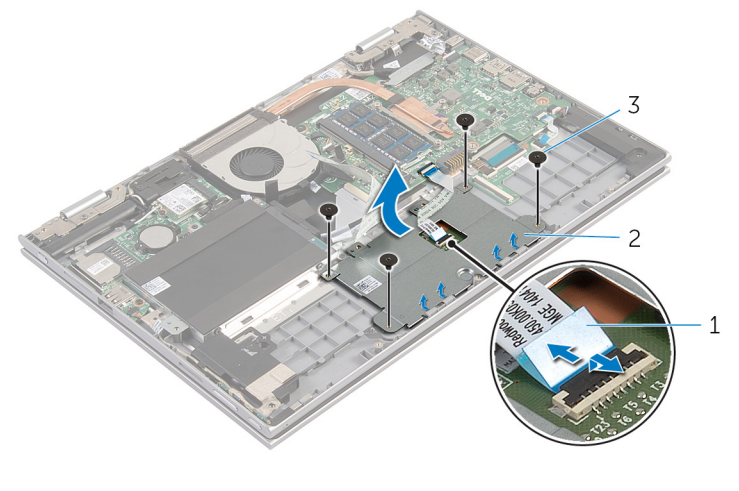

- dokunmatik yüzey kablosu 2 dokunmatik yüzey braketi
- vidalar (4)
- Dokunmatiği avuç içi dayanağına ve klavyeye sabitleyen yapıştırıcı şeridi ayırın.
- Kapağı kaldırarak bilgisayardan çıkarın.

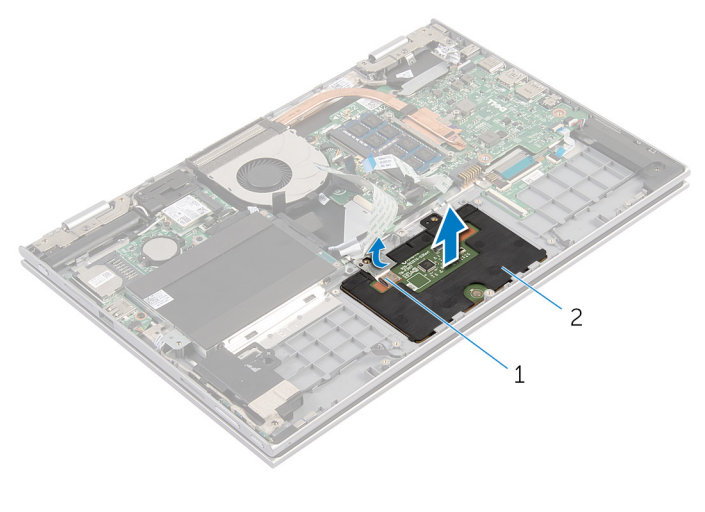

yapıştırıcı şerit 2 dokunmatik yüzey

# <span id="page-39-0"></span>**Dokunmatik Yüzeyi Yerine Takma**

**UYARI: Bilgisayarınızın içinde çalışmadan önce, bilgisayarınızla birlikte verilen**  Λ **güvenlik bilgilerini okuyun ve [Bilgisayarınızın](#page-9-0) İçinde Çalışmadan Önce bölümündeki adımları takip edin. Bilgisayarınızın içinde çalıştıktan sonra, [Bilgisayarınızın](#page-11-0) İçinde Çalıştıktan Sonra bölümündeki talimatları izleyin. Ek güvenlik en iyi uygulama bilgileri için dell.com/regulatory\_compliance adresindeki Yasal Uygunluk ana sayfasına bakın.** 

#### **Yordam**

- **1** Dokunmatik yüzey üzerindeki tırnakları avuç içi dayanağı ve tuş takımı aksamı üzerindeki yuvalara kaydırın.
- **2** Dokunmatik yüzeyi avuç içi dayanağına ve tuş takımına sabitleyen yapıştırıcı şeridi yapıştırın.
- **3** Dokunmatik yüzey üzerindeki vida deliklerini avuç içi dayanağı ve tuş takımı üzerindeki vida delikleriyle hizalayın.
- **4** Dokunmatik yüzeyi avuç içi dayanağına ve tuş takımına sabitleyen vidaları değiştirin.
- **5** Dokunmatik yüzey kablosunu dokunmatik yüzey kablosu konnektörüne kaydırın ve kabloyu sabitlemek için mandala bastırın.
- **6** Klavye kablosunu klavye çekme kartı konnektörüne kaydırın ve kablonun sabitlenmesi için mandala bastırın.

- **1** [Pili](#page-15-0) yerine takın.
- **2** Alt [kapağı](#page-13-0) yerine takın.

# <span id="page-40-0"></span>**Fanı Çıkarma**

**UYARI: Bilgisayarınızın içinde çalışmadan önce, bilgisayarınızla birlikte verilen güvenlik bilgilerini okuyun ve [Bilgisayarınızın](#page-9-0) İçinde Çalışmadan Önce bölümündeki adımları takip edin. Bilgisayarınızın içinde çalıştıktan sonra, [Bilgisayarınızın](#page-11-0) İçinde Çalıştıktan Sonra bölümündeki talimatları izleyin. Ek güvenlik en iyi uygulama bilgileri için dell.com/regulatory\_compliance adresindeki Yasal Uygunluk ana sayfasına bakın.** 

### **Ön koşullar**

- **1** Alt [kapağı](#page-12-0) çıkarın.
- **2** [Pili](#page-14-0) çıkarın.

### **Yordam**

- **1** Mandalı kaldırın ve G/Ç kartı kablosunu sistem kartından ayırın.
- **2** G/Ç kartı kablosunu fan üzerindeki yönlendirme kılavuzlarından çıkarın.

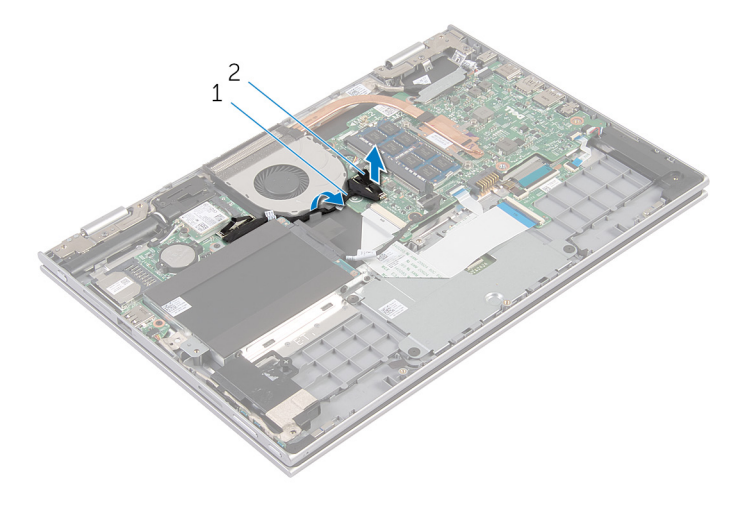

- 1 G/Ç kartı kablosu 2 G/Ç kartı kablo konnektörü
- **3** Sistem kartından fan kablosunu çıkarın.
- **4** Fanı, avuç içi dayanağı ve tuş takımına sabitleyen vidaları çıkarın.

Fanı avuç içi dayanağından ve tuş takımından çıkarın.

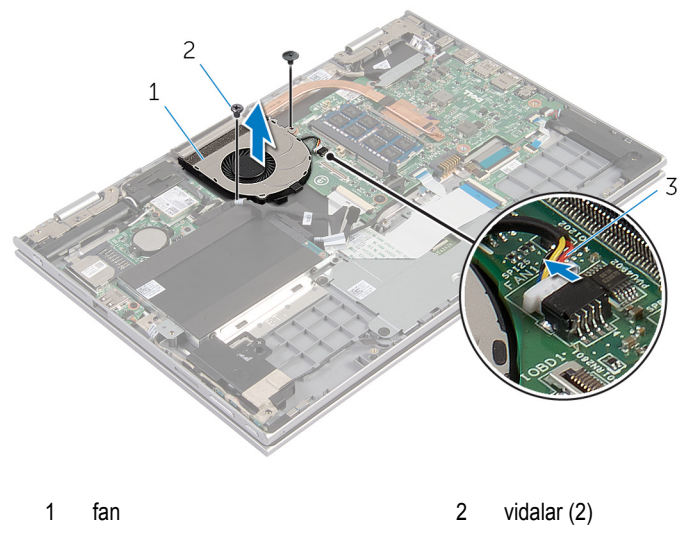

fan kablosu

# <span id="page-42-0"></span>**Fanı Takma**

**UYARI: Bilgisayarınızın içinde çalışmadan önce, bilgisayarınızla birlikte verilen**  W. **güvenlik bilgilerini okuyun ve [Bilgisayarınızın](#page-9-0) İçinde Çalışmadan Önce bölümündeki adımları takip edin. Bilgisayarınızın içinde çalıştıktan sonra, [Bilgisayarınızın](#page-11-0) İçinde Çalıştıktan Sonra bölümündeki talimatları izleyin. Ek güvenlik en iyi uygulama bilgileri için dell.com/regulatory\_compliance adresindeki Yasal Uygunluk ana sayfasına bakın.** 

#### **Yordam**

- **1** Fan üzerindeki vida deliklerini avuç içi dayanağı ve tuş takımı üzerindeki vida delikleriyle hizalayın.
- **2** Fanı avuç içi dayanağına ve tuş takımına sabitleyen vidaları değiştirin.
- **3** Fan kablosunu sistem kartına takın.
- **4** G/Ç kartı kablosunu fanın üzerindeki yönlendirme kılavuzlarından geçirin.
- **5** G/Ç kartı kablosunu sistem kartı üzerindeki G/Ç kartı kablosu konektörüne kaydırın ve kabloyu sabitlemek için mandala bastırın.

- **1** [Pili](#page-15-0) yerine takın.
- **2** Alt [kapağı](#page-13-0) yerine takın.

# <span id="page-43-0"></span>**Isı Emicisini Çıkarma**

**UYARI: Bilgisayarınızın içinde çalışmadan önce, bilgisayarınızla birlikte verilen**  ∧ **güvenlik bilgilerini okuyun ve [Bilgisayarınızın](#page-9-0) İçinde Çalışmadan Önce bölümündeki adımları takip edin. Bilgisayarınızın içinde çalıştıktan sonra, [Bilgisayarınızın](#page-11-0) İçinde Çalıştıktan Sonra bölümündeki talimatları izleyin. Ek güvenlik en iyi uygulama bilgileri için dell.com/regulatory\_compliance adresindeki Yasal Uygunluk ana sayfasına bakın.** 

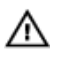

**UYARI: Isı emicisi, normal işlem boyunca ısınabilir. Dokunmadan önce bir süre soğuması için bırakın.**

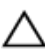

**DİKKAT: İşlemcinin maksimum düzeyde soğumasını sağlamak için, ısı emicisi üzerindeki ısı aktarım alanlarına dokunmayın. Cildinizde bulunan yağlar, ısı gresinin ısı aktarım kapasitesini azaltabilir.**

### **Ön koşullar**

- **1** Alt [kapağı](#page-12-0) çıkarın.
- **2** [Pili](#page-14-0) çıkarın.

#### **Yordam**

**1** Sıralı bir şekilde (ısı emicisi üzerinde gösterilen), ısı emicisini sistem kartına sabitleyen tutucu vidaları gevşetin.

Isı emicisini kaldırarak sistem kartından çıkarın.

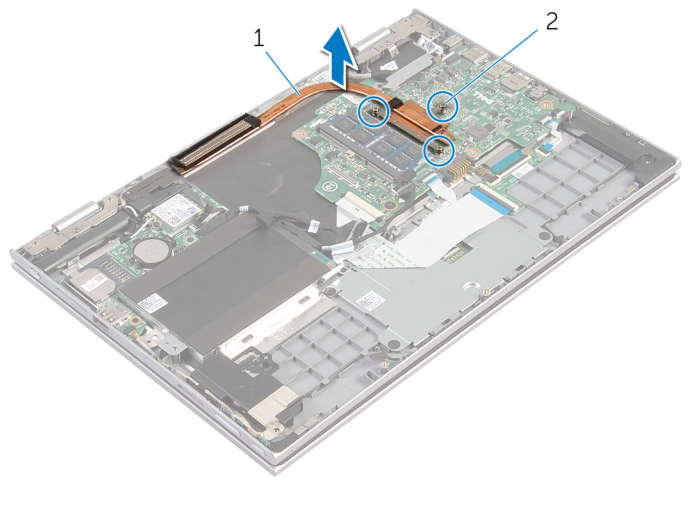

ısı emicisi 2 tutucu vidalar (3)

# <span id="page-45-0"></span>**Isı Emiciyi Takma**

**UYARI: Bilgisayarınızın içinde çalışmadan önce, bilgisayarınızla birlikte verilen güvenlik bilgilerini okuyun ve [Bilgisayarınızın](#page-9-0) İçinde Çalışmadan Önce bölümündeki adımları takip edin. Bilgisayarınızın içinde çalıştıktan sonra, [Bilgisayarınızın](#page-11-0) İçinde Çalıştıktan Sonra bölümündeki talimatları izleyin. Ek güvenlik en iyi uygulama bilgileri için dell.com/regulatory\_compliance adresindeki Yasal Uygunluk ana sayfasına bakın.** 

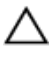

**DİKKAT: Isı emicisinin yanlış hizalanması sistem kartına ve işlemciye zarar verebilir.**

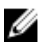

**NOT:** Orijinal sistem kartı ve ısı emici birlikte yeniden takılıyorsa, orijinal termal gres yeniden kullanılabilir. Sistem kartı veya ısı emiciden biri değiştiriliyorsa, ısı iletkenliğini sağlamak için sette bulunan sıcaklık pedini kullanın.

### **Yordam**

- **1** Isı emici üzerindeki vida deliklerini sistem kartındaki vida delikleriyle hizalayın.
- **2** Sıralı bir şekilde (ısı emicisi üzerinde gösterilen), ısı emicisini sistem kartına sabitleyen tutucu vidaları sıkın.

- **1** [Pili](#page-15-0) yerine takın.
- **2** Alt [kapağı](#page-13-0) yerine takın.

# <span id="page-46-0"></span>**G/Ç Kartını Çıkarma**

**UYARI: Bilgisayarınızın içinde çalışmadan önce, bilgisayarınızla birlikte verilen**  Λ **güvenlik bilgilerini okuyun ve [Bilgisayarınızın](#page-9-0) İçinde Çalışmadan Önce bölümündeki adımları takip edin. Bilgisayarınızın içinde çalıştıktan sonra, [Bilgisayarınızın](#page-11-0) İçinde Çalıştıktan Sonra bölümündeki talimatları izleyin. Ek güvenlik en iyi uygulama bilgileri için dell.com/regulatory\_compliance adresindeki Yasal Uygunluk ana sayfasına bakın.** 

### **Ön koşullar**

- **1** Alt [kapağı](#page-12-0) çıkarın.
- **2** [Pili](#page-14-0) çıkarın.
- **3** Sabit [sürücüyü](#page-19-0) çıkarın.
- **4** [Kablosuz](#page-25-0) kartı çıkarın.
- **5** [Düğme](#page-22-0) pili çıkarın.

#### **Yordam**

- **1** G/Ç kartı kablosunu G/Ç kartından çıkarın.
- **2** Güç ve ses düğmesi kartı kablosunun G/Ç kartıyla bağlantısını kesin.
- **3** G/Ç kartını avuç içi dayanağı ve tuş takımı aksamına sabitleyen vidayı çıkarın.

G/Ç kartını avuç içi dayanağı ve tuş takımı aksamından kaldırarak çıkarın.

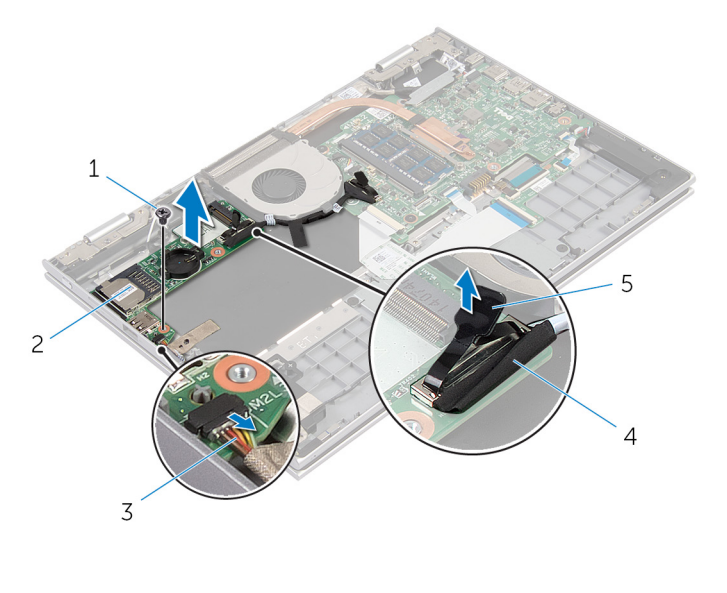

- vida 2 G/Ç-kartı
- güç ve ses düğmesi kartı kablosu 4 G/Ç kartı kablosu
- çekme tırnağı

# <span id="page-48-0"></span>**G/Ç Kartını Yerine Takma**

Λ **UYARI: Bilgisayarınızın içinde çalışmadan önce, bilgisayarınızla birlikte verilen güvenlik bilgilerini okuyun ve [Bilgisayarınızın](#page-9-0) İçinde Çalışmadan Önce bölümündeki adımları takip edin. Bilgisayarınızın içinde çalıştıktan sonra, [Bilgisayarınızın](#page-11-0) İçinde Çalıştıktan Sonra bölümündeki talimatları izleyin. Ek güvenlik en iyi uygulama bilgileri için dell.com/regulatory\_compliance adresindeki Yasal Uygunluk ana sayfasına bakın.** 

#### **Yordam**

- **1** Hizalama direklerini kullanarak G/Ç kartını avuç içi dayanağı aksamının ve tuş takımının üzerine yerleştirin.
- **2** G/Ç kartındaki vida deliğini avuç içi dayanağı ve tuş takımı aksamındaki vida deliğiyle hizalayın.
- **3** G/Ç kartını avuç içi dayanağı aksamına ve tuş takımına sabitleyen vidayı değiştirin.
- **4** Güç ve ses düğme kartı kablosunu G/Ç kartına bağlayın.
- **5** G/Ç kartı kablosunu G/Ç kartına bağlayın.

- **1** [Düğme](#page-24-0) pili yerine takın.
- **2** [Kablosuz](#page-27-0) kartı yerine takın.
- **3** [Sabit](#page-21-0) diski yerine takın.
- **4** [Pili](#page-15-0) yerine takın.
- **5** Alt [kapağı](#page-13-0) yerine takın.

## <span id="page-49-0"></span>**Güç Adaptörü Bağlantı Noktasını Çıkarma**

**UYARI: Bilgisayarınızın içinde çalışmadan önce, bilgisayarınızla birlikte verilen güvenlik bilgilerini okuyun ve [Bilgisayarınızın](#page-9-0) İçinde Çalışmadan Önce bölümündeki adımları takip edin. Bilgisayarınızın içinde çalıştıktan sonra, [Bilgisayarınızın](#page-11-0) İçinde Çalıştıktan Sonra bölümündeki talimatları izleyin. Ek güvenlik en iyi uygulama bilgileri için dell.com/regulatory\_compliance adresindeki Yasal Uygunluk ana sayfasına bakın.** 

### **Ön koşullar**

- **1** Alt [kapağı](#page-12-0) çıkarın.
- **2** [Pili](#page-14-0) çıkarın.

#### **Yordam**

- **1** Güç adaptörü bağlantı noktası kablosunu sistem kartından çıkarın.
- **2** Güç adaptörü bağlantı noktasını avuç içi dayanağı ve tuş takımı aksamına sabitleyen vidayı çıkarın.

Güç adaptörü bağlantı noktası kablosuyla birlikte kaldırarak avuç içi dayanağı ve tuş takımı aksamından çıkarın.

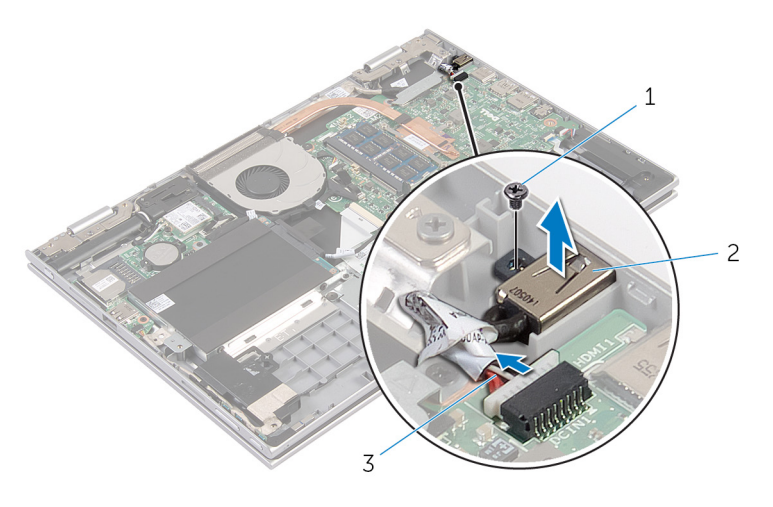

- 
- vida 2 güç adaptörü bağlantı noktası
- güç adaptörü bağlantı noktası kablosu

## <span id="page-51-0"></span>**Güç Adaptörü Bağlantı Noktasını Yerine Takma**

**UYARI: Bilgisayarınızın içinde çalışmadan önce, bilgisayarınızla birlikte verilen**   $\wedge$ **güvenlik bilgilerini okuyun ve [Bilgisayarınızın](#page-9-0) İçinde Çalışmadan Önce bölümündeki adımları takip edin. Bilgisayarınızın içinde çalıştıktan sonra, [Bilgisayarınızın](#page-11-0) İçinde Çalıştıktan Sonra bölümündeki talimatları izleyin. Ek güvenlik en iyi uygulama bilgileri için dell.com/regulatory\_compliance adresindeki Yasal Uygunluk ana sayfasına bakın.** 

#### **Yordam**

- **1** Güç adaptörü bağlantı noktasını avuç içi dayanağı ve tuş takımı üzerindeki yuvaya yerleştirin.
- **2** Güç adaptörü bağlantı noktasının üzerindeki vida deliğini avuç içi dayanağındaki ve tuş takımı aksamındaki vida deliğiyle hizalayın.
- **3** Güç adaptörü bağlantı noktası kablosunu sistem kartına takın.

- **1** [Pili](#page-15-0) yerine takın.
- **2** Alt [kapağı](#page-13-0) yerine takın.

# <span id="page-52-0"></span>**Sistem Kartını Çıkarma**

**UYARI: Bilgisayarınızın içinde çalışmadan önce, bilgisayarınızla birlikte verilen güvenlik bilgilerini okuyun ve [Bilgisayarınızın](#page-9-0) İçinde Çalışmadan Önce bölümündeki adımları takip edin. Bilgisayarınızın içinde çalıştıktan sonra, [Bilgisayarınızın](#page-11-0) İçinde Çalıştıktan Sonra bölümündeki talimatları izleyin. Ek güvenlik en iyi uygulama bilgileri için dell.com/regulatory\_compliance adresindeki Yasal Uygunluk ana sayfasına bakın.** 

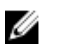

**NOT:** Bilgisayarınızın Servis Etiketi sistem kartında bulunur. Sistem kartını değiştirdikten sonra Servis Etiketini BIOS'a girmeniz gerekmektedir.

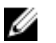

**NOT:** Sistem kartının değiştirilmesi, BIOS ayar programı üzerinden BIOS'ta yaptığınız tüm değişiklikleri siler. Sistem kartını değiştirdikten sonra istenen değişiklikleri yapmalısınız.

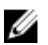

**NOT:** Kabloları sistem kartından ayırmadan önce, sistem kartını yerine taktıktan sonra doğru şekilde bağlayabilmeniz için konektörlerin yerlerini not edin.

### **Ön koşullar**

- **1** Alt [kapağı](#page-12-0) çıkarın.
- **2** [Pili](#page-14-0) çıkarın.
- **3** Bellek [modülünü](#page-16-0) çıkarın.
- **4** [Fanı](#page-40-0) çıkarın.
- **5** Isı [emiciyi](#page-43-0) çıkarın.

#### **Yordam**

- **1** Ekran kablosu braketini sistem kartına sabitleyen vidaları çıkarın ve ekran kablosu braketini sistem kartından çıkarın.
- **2** Çekme tırnaklarını kullanarak ekran kablosunu sistem kartından çıkarın.

Windows düğmesi kartı konektörü üzerindeki yapıştırıcı şeridi ayırın ve Windows düğmesi kartı kablosunu konektörden ayırın.

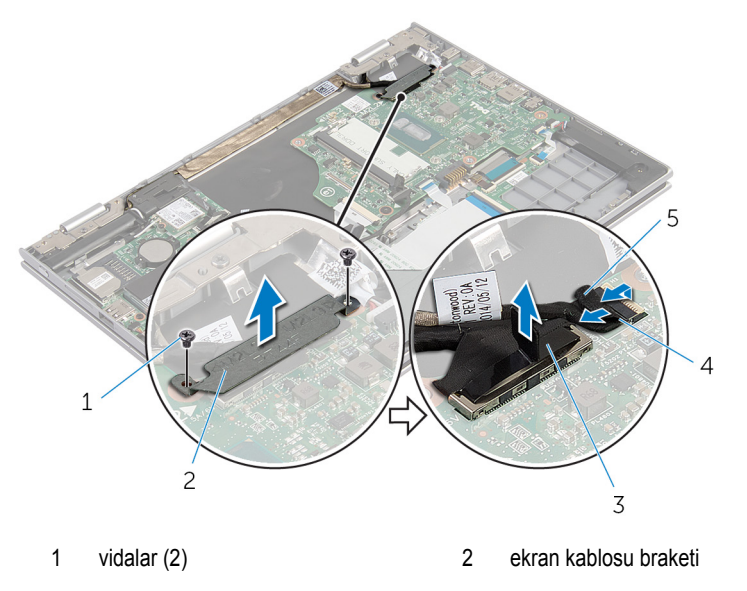

- ekran kablosu 4 windows düğme kartı kablosu
- yapıştırıcı şerit
- Çekme tırnağını kullanarak klavye kablosunu ve sabit sürücü kablosunu sistem kartından çıkarın.
- Konnektör mandalını kaldırın ve klavye arka ışık kablosunu sistem kartından çıkarın.
- Konnektör mandalını kaldırın ve dokunmatik yüzey kablosunu sistem kartından çıkarın.

Hoparlör kablosunu ve güç adaptörü bağlantı noktası kablosunu sistem kartından çıkarın.

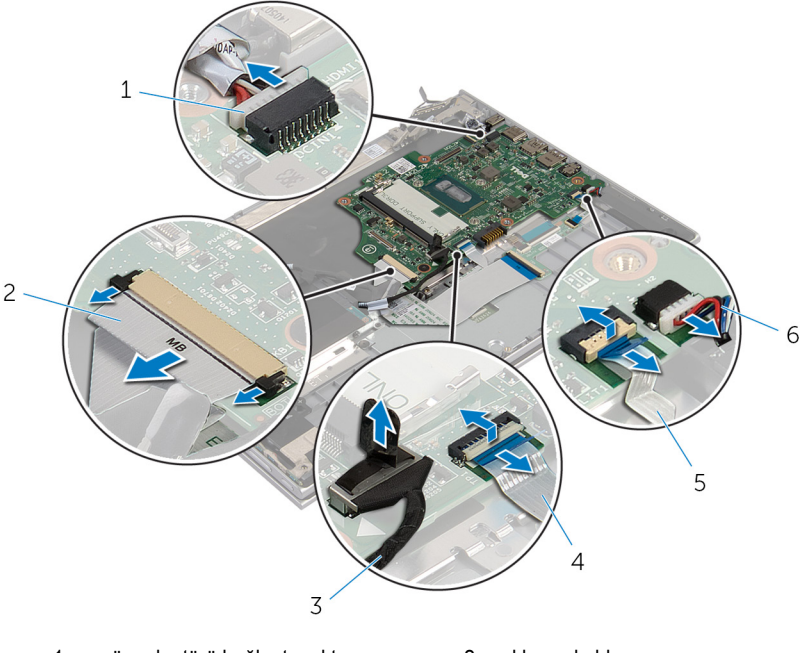

- güç adaptörü bağlantı noktası kablosu klavye kablosu
- 
- klavye arka ışık kablosu 6 hoparlör kablosu
- sabit sürücü kablosu 4 dokunmatik yüzey kablosu
	-

Sistem kartını avuç içi dayanağına ve tuş takımına sabitleyen vidayı çıkarın ve avuç içi dayanağından ve tuş takımından ayırın.

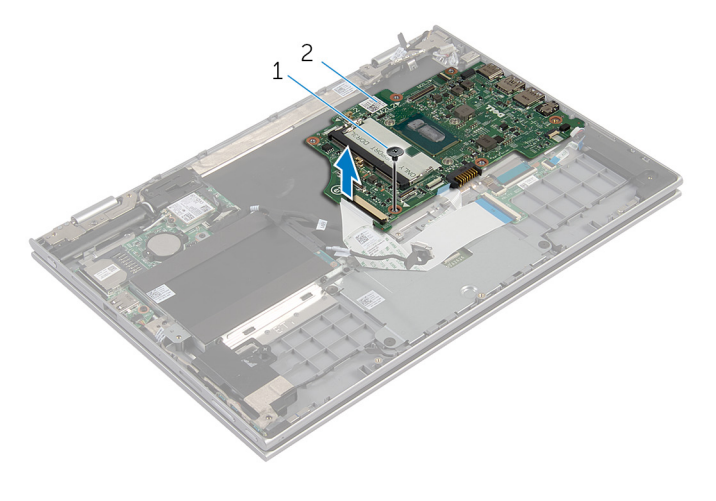

vida 2 sistem kartı

# <span id="page-56-0"></span>**Sistem Kartını Yerine Takma**

**UYARI: Bilgisayarınızın içinde çalışmadan önce, bilgisayarınızla birlikte verilen güvenlik bilgilerini okuyun ve [Bilgisayarınızın](#page-9-0) İçinde Çalışmadan Önce bölümündeki adımları takip edin. Bilgisayarınızın içinde çalıştıktan sonra, [Bilgisayarınızın](#page-11-0) İçinde Çalıştıktan Sonra bölümündeki talimatları izleyin. Ek güvenlik en iyi uygulama bilgileri için dell.com/regulatory\_compliance adresindeki Yasal Uygunluk ana sayfasına bakın.** 

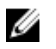

**NOT:** Bilgisayarınızın Servis Etiketi sistem kartında bulunur. Sistem kartını değiştirdikten sonra Servis Etiketini BIOS'a girmeniz gerekmektedir.

#### **Yordam**

- **1** Sistem kartındaki vida deliklerini avuç içi dayanağı aksamındaki ve tuş takımındaki vida delikleriyle hizalayın.
- **2** Sistem kartını avuç içi dayanağı ve tuş takımı aksamına sabitleyen vidayı yerine takın.
- **3** Güç adaptörü bağlantı noktası kablosunu ve hoparlör kablosunu sistem kartına bağlayın.
- **4** Dokunmatik yüzey kablosunu sistem kartındaki konektöre kaydırın ve kabloyu sabitlemek için mandala basın.
- **5** Tuş takımı kablosunu ve tuş takımı arka ışık kablosunu ilgili konektörlere kaydırın ve kabloyu sabitlemek için konektör mandallarını içe itin.
- **6** Sabit sürücü kablosunu sistem kartına bağlayın.
- **7** Windows düğmesi kartı kablosunu sistem kartı üzerindeki konektöre sabitleyin ve kabloyu sabitlemek için Windows düğmesi kartı konektörü üzerindeki şeridi yapıştırın.
- **8** Ekran kablosunu sistem kartına takın.
- **9** Ekran kablo braketi üzerindeki vida deliklerini, sistem kartındaki vida delikleriyle hizalayın.
- **10** Ekran kablosu braketini sistem kartına sabitleyen vidaları takın.

- **1 Isi [emicisini](#page-45-0) yerine takın.**
- **2** [Fanı](#page-42-0) yerine takın.
- **3** Bellek [modülünü](#page-17-0) yerine takın.
- **4** [Pili](#page-15-0) yerine takın.
- **5** Alt [kapağı](#page-13-0) yerine takın.

#### **BIOS'a Servis Etiketini Girme**

- **1** Bilgisayarı açın.
- **2** BIOS kurulum programına girmek için DELL logosu görüntülendiğinde F2 tuşuna basın.
- **3 Ana** sekmesine gidin ve **Servis Etiket Girişi** alanına Servis Etiketini girin.

# <span id="page-58-0"></span>**Ekran Aksamını Çıkarma**

**UYARI: Bilgisayarınızın içinde çalışmadan önce, bilgisayarınızla birlikte verilen**  Λ **güvenlik bilgilerini okuyun ve [Bilgisayarınızın](#page-9-0) İçinde Çalışmadan Önce bölümündeki adımları takip edin. Bilgisayarınızın içinde çalıştıktan sonra, [Bilgisayarınızın](#page-11-0) İçinde Çalıştıktan Sonra bölümündeki talimatları izleyin. Ek güvenlik en iyi uygulama bilgileri için dell.com/regulatory\_compliance adresindeki Yasal Uygunluk ana sayfasına bakın.** 

### **Ön koşullar**

- **1** Alt [kapağı](#page-12-0) çıkarın.
- **2** [Pili](#page-14-0) çıkarın.

### **Yordam**

- **1** Anten kablolarını kablosuz karttan ayırın.
- **2** Ekran kablosu braketini sistem kartına sabitleyen vidaları çıkarın.
- **3** Ekran kablosu braketini sistem kartından çıkarın.
- **4** Çekme tırnaklarını kullanarak ekran kablosunu sistem kartından çıkarın.

Windows düğmesi kartı konektörü üzerindeki yapıştırıcı şeridi ayırın ve sistem kartı ile bağlantısını kesin.

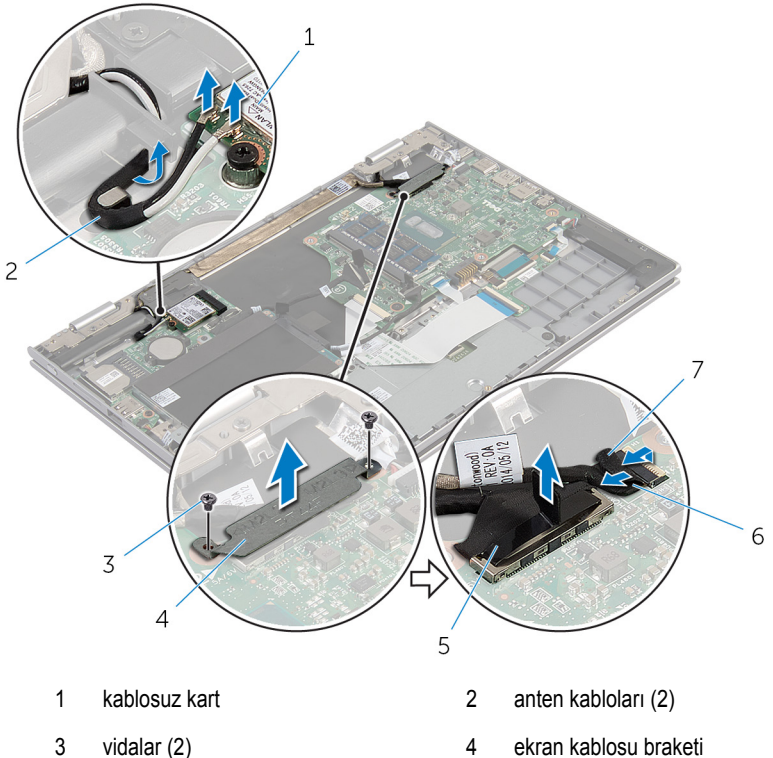

- 
- 
- yapıştırıcı şerit
- 
- ekran kablosu 6 windows düğme kartı kablosu
- 
- Bilgisayarı ters çevirin ve ekranı mümkün olduğunca açın.

#### **DİKKAT: Ekranın çizilmesini önlemek için bilgisayarı yumuşak ve temiz bir yüzeye yerleştirin.**

- Bilgisayarınızı yüzü aşağı denk gelecek şekilde düz bir zemin üzerine yerleştirin.
- Ekran aksamını avuç içi dayanağı ve tuş takımı aksamına sabitleyen vidaları çıkarın.
- Ekran kablosunu avuç içi dayanağına ve tuş takımına sabitleyen yapıştırıcı şeridi ayırın.

Ekranı avuç içi dayanağından ve tuş takımından çıkarın.

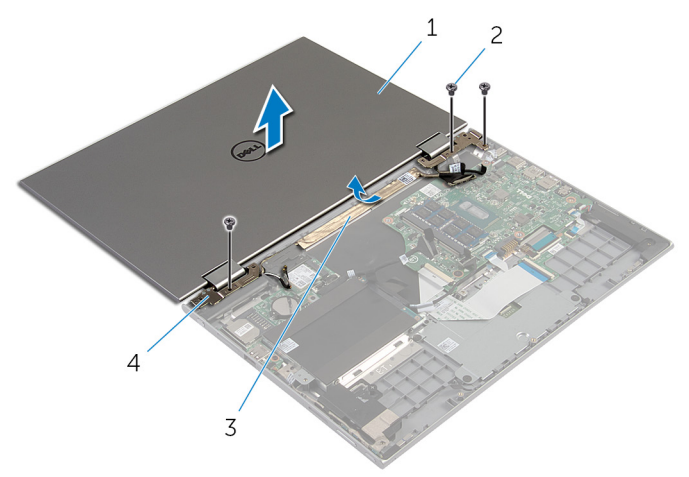

- ekran aksamı 2 vidalar (3)
- 
- 
- 3 yapıştırıcı şerit 4 ekran menteşeleri (2)

# <span id="page-61-0"></span>**Ekran Aksamını Yerine Takma**

**UYARI: Bilgisayarınızın içinde çalışmadan önce, bilgisayarınızla birlikte verilen güvenlik bilgilerini okuyun ve [Bilgisayarınızın](#page-9-0) İçinde Çalışmadan Önce bölümündeki adımları takip edin. Bilgisayarınızın içinde çalıştıktan sonra, [Bilgisayarınızın](#page-11-0) İçinde Çalıştıktan Sonra bölümündeki talimatları izleyin. Ek güvenlik en iyi uygulama bilgileri için dell.com/regulatory\_compliance adresindeki Yasal Uygunluk ana sayfasına bakın.** 

#### **Yordam**

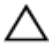

#### **DİKKAT: Ekranın çizilmesini önlemek için bilgisayarı yumuşak ve temiz bir yüzeye yerleştirin.**

- **1** Ekranı avuç içi dayanağı ve tuş takımı aksamına yerleştirin.
- **2** Ekran menteşeleri üzerindeki vida deliklerini avuç içi dayanağı ve tuş takımı aksamındaki vida delikleriyle hizalayın.
- **3** Ekran kablosunu avuç içi dayanağına ve tuş takımına sabitleyen yapıştırıcı şeridi yapıştırın.
- **4** Ekran aksamını avuç içi dayanağı ve tuş takımı aksamına sabitleyen vidaları yerine takın.
- **5** Bilgisayarı çevirin ve ekranı kapatın.
- **6** Windows-düğmesi kart konektörünü sistem kartındaki konnektör mandalına kaydırarak takın ve güvenlik kablosunu sabitlemek için mandalı kapatın.
- **7** Şeridi Windows-düğmesi kart kablosuna yapıştırın.
- **8** Ekran kablosunu sistem kartına takın.
- **9** Ekran kablo braketi üzerindeki vida deliklerini, sistem kartındaki vida delikleriyle hizalayın.
- **10** Ekran kablosu braketini sistem kartına sabitleyen vidaları takın.
- **11** Anten kablolarını kablosuz karta takın.

- **1** [Pili](#page-15-0) yerine takın.
- **2** Alt [kapağı](#page-13-0) yerine takın.

## <span id="page-62-0"></span>**Stylus-Tutucu Aksamının Çıkarılması**

**UYARI: Bilgisayarınızın içinde çalışmadan önce, bilgisayarınızla birlikte verilen**   $\wedge$ **güvenlik bilgilerini okuyun ve [Bilgisayarınızın](#page-9-0) İçinde Çalışmadan Önce bölümündeki adımları takip edin. Bilgisayarınızın içinde çalıştıktan sonra, [Bilgisayarınızın](#page-11-0) İçinde Çalıştıktan Sonra bölümündeki talimatları izleyin. Ek güvenlik en iyi uygulama bilgileri için dell.com/regulatory\_compliance adresindeki Yasal Uygunluk ana sayfasına bakın.** 

### **Ön koşullar**

- **1** Alt [kapağı](#page-12-0) çıkarın.
- **2** [Pili](#page-14-0) çıkarın.
- **3** Ekran [aksamını](#page-58-0) çıkarın.

#### **Yordam**

**1** Stylusu stylus tutucudan ayırmak için bastırın.

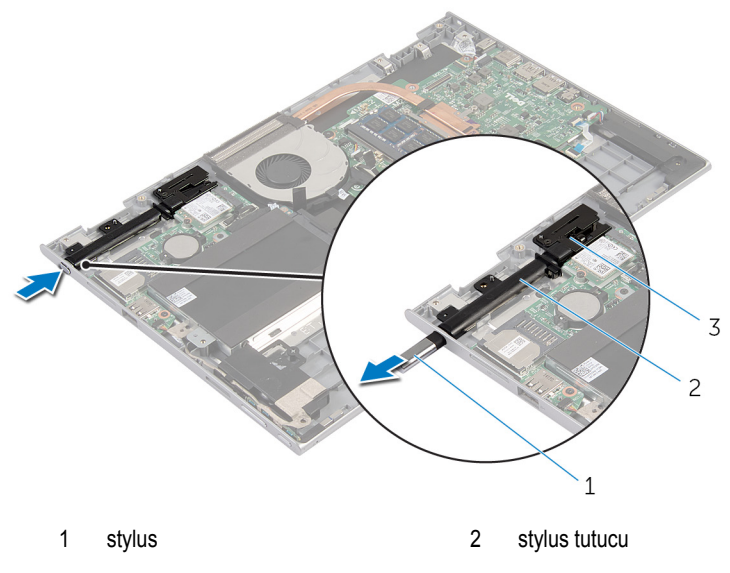

3 stylus kilidi

- Vidayı çıkarın ve stylus kilidini avuç içi dayanağından ve tuş takımından kaldırın.
- Stylus tutucuyu avuç içi dayanağı ve tuş takımı aksamından kaldırarak çıkarın.

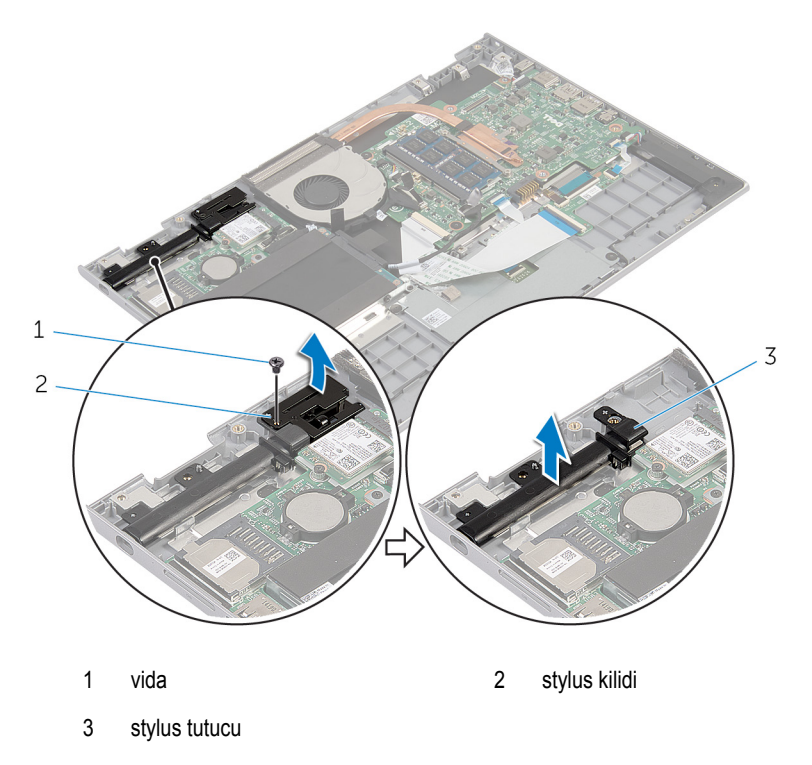

## <span id="page-64-0"></span>**Stylus-Tutucu Aksamının Yerine Takılması**

**UYARI: Bilgisayarınızın içinde çalışmadan önce, bilgisayarınızla birlikte verilen**   $\wedge$ **güvenlik bilgilerini okuyun ve [Bilgisayarınızın](#page-9-0) İçinde Çalışmadan Önce bölümündeki adımları takip edin. Bilgisayarınızın içinde çalıştıktan sonra, [Bilgisayarınızın](#page-11-0) İçinde Çalıştıktan Sonra bölümündeki talimatları izleyin. Ek güvenlik en iyi uygulama bilgileri için dell.com/regulatory\_compliance adresindeki Yasal Uygunluk ana sayfasına bakın.** 

#### **Yordam**

- **1** Stylus tutucuyu ve stilus kilidini avuç içi dayanağı ve tuş takımı üzerine yerleştirin.
- **2** Stylus tutucunun üzerindeki vida deliğini avuç içi dayanağındaki ve tuş takımı aksamındaki vida deliğiyle hizalayın.
- **3** Stylus tutucuyu ve stilus kilidini avuç içi dayanağına ve tuş takımına sabitleyen vidayı yerine takın.
- **4** Stylus kilidinin üzerindeki vida deliğini avuç içi dayanağındaki ve tuş takımı aksamındaki vida deliğiyle hizalayın.
- **5** Stylus kilidini avuç içi dayanağı ve tuş takımı aksamına sabitleyen vidayı yerine takın.
- **6** Stylusu stylus tutucuya yerleştirin ve yerine oturtmak için itin.

- **1** Ekran [aksamını](#page-61-0) yerine takın.
- **2** [Pili](#page-15-0) yerine takın.
- **3** Alt [kapağı](#page-13-0) yerine takın.

# **Avuç İçi Dayanağı ve Tuş Takımı Aksamının Çıkarılması**

**UYARI: Bilgisayarınızın içinde çalışmadan önce, bilgisayarınızla birlikte verilen güvenlik bilgilerini okuyun ve [Bilgisayarınızın](#page-9-0) İçinde Çalışmadan Önce bölümündeki adımları takip edin. Bilgisayarınızın içinde çalıştıktan sonra, [Bilgisayarınızın](#page-11-0) İçinde Çalıştıktan Sonra bölümündeki talimatları izleyin. Ek güvenlik en iyi uygulama bilgileri için dell.com/regulatory\_compliance adresindeki Yasal Uygunluk ana sayfasına bakın.** 

### **Ön koşullar**

- **1** Alt [kapağı](#page-12-0) çıkarın.
- **2** [Pili](#page-14-0) çıkarın.
- **3** "Sabit [Sürücüyü](#page-19-0) Çıkarma" bölümündeki yordamı 1. adımdan 3. adıma kadar takip edin.
- **4** Stylus tutucu [aksamını](#page-62-0) çıkarın.
- **5** [Klavye](#page-28-0) çekme kartını çıkarın.
- **6** [Dokunmatik](#page-37-0) yüzeyi çıkarın.
- **7** [Fanı](#page-40-0) çıkarın.
- **8** Isı [emiciyi](#page-43-0) çıkarın.
- **9** G/Ç [kartını](#page-46-0) çıkarın.
- **10** [Hoparlörleri](#page-34-0) çıkarın.
- **11** Ekran [aksamını](#page-58-0) çıkarın.
- **12** Güç adaptörü bağlantı [noktasını](#page-49-0) çıkarın.
- **13** [Sistem](#page-52-0) kartını çıkarın.

### **Yordam**

Ön koşullar kısmındaki adımları tamamladıktan sonra avuç içi dayanağı ve tuş takımını bırakın.

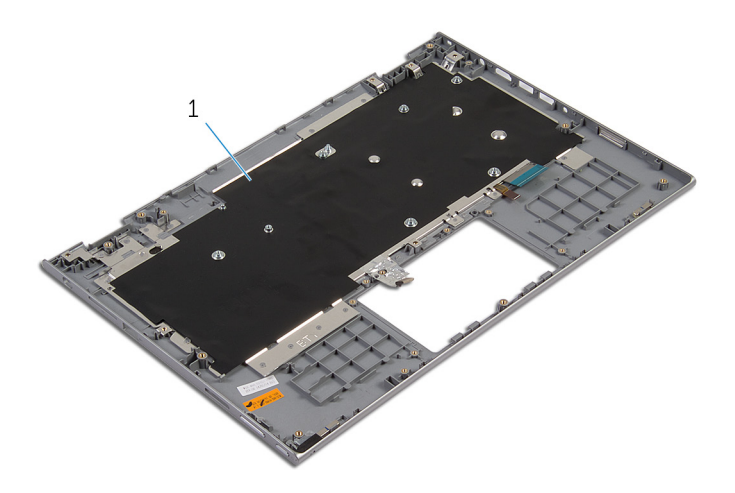

avuç içi dayanağı ve tuş takımı aksamı

# **Avuç İçi Dayanağının ve Tuş Takımının Değiştirilmesi**

**UYARI: Bilgisayarınızın içinde çalışmadan önce, bilgisayarınızla birlikte verilen**   $\wedge$ **güvenlik bilgilerini okuyun ve [Bilgisayarınızın](#page-9-0) İçinde Çalışmadan Önce bölümündeki adımları takip edin. Bilgisayarınızın içinde çalıştıktan sonra, [Bilgisayarınızın](#page-11-0) İçinde Çalıştıktan Sonra bölümündeki talimatları izleyin. Ek güvenlik en iyi uygulama bilgileri için dell.com/regulatory\_compliance adresindeki Yasal Uygunluk ana sayfasına bakın.** 

#### **Yordam**

Avuç içi dayanağını ve tuş takımını düz bir yüzey üzerine tuş takımını ters çevirerek yerleştirin.

- **1** [Sistem](#page-56-0) kartını yerine takın.
- **2** Güç adaptörü bağlantı [noktasını](#page-51-0) yerine takın.
- **3** Ekran [aksamını](#page-61-0) yerine takın.
- **4** [Hoparlörleri](#page-36-0) yerine takın.
- **5** G/Ç [kartını](#page-48-0) yerine takın.
- **6** Isı [emicisini](#page-45-0) yerine takın.
- **7** [Fanı](#page-42-0) yerine takın.
- **8** [Dokunmatik](#page-39-0) yüzeyi yerine takın.
- **9** [Klavye](#page-30-0) çekme kartını yerine takın.
- **10** Stylus tutucu [aksamını](#page-64-0) yerine takın.
- **11** "Sabit [Sürücüyü](#page-21-0) Yerine Takma" bölümündeki yordamı 4. adımdan 6. adıma kadar takip edin.
- **12** [Pili](#page-15-0) yerine takın.
- **13** Alt [kapağı](#page-13-0) yerine takın.

# <span id="page-68-0"></span>**Ekran Panelini Çıkarma**

**UYARI: Bilgisayarınızın içinde çalışmadan önce, bilgisayarınızla birlikte verilen**  ∧ **güvenlik bilgilerini okuyun ve [Bilgisayarınızın](#page-9-0) İçinde Çalışmadan Önce bölümündeki adımları takip edin. Bilgisayarınızın içinde çalıştıktan sonra, [Bilgisayarınızın](#page-11-0) İçinde Çalıştıktan Sonra bölümündeki talimatları izleyin. Ek güvenlik en iyi uygulama bilgileri için dell.com/regulatory\_compliance adresindeki Yasal Uygunluk ana sayfasına bakın.** 

### **Ön koşullar**

- **1** Alt [kapağı](#page-12-0) çıkarın.
- **2** [Pili](#page-14-0) çıkarın.
- **3** Ekran [aksamını](#page-58-0) çıkarın.

#### **Yordam**

**1** Ekran kablosunu menteşe kapakları içindeki yönlendirme kılavuzlarından ayırın.

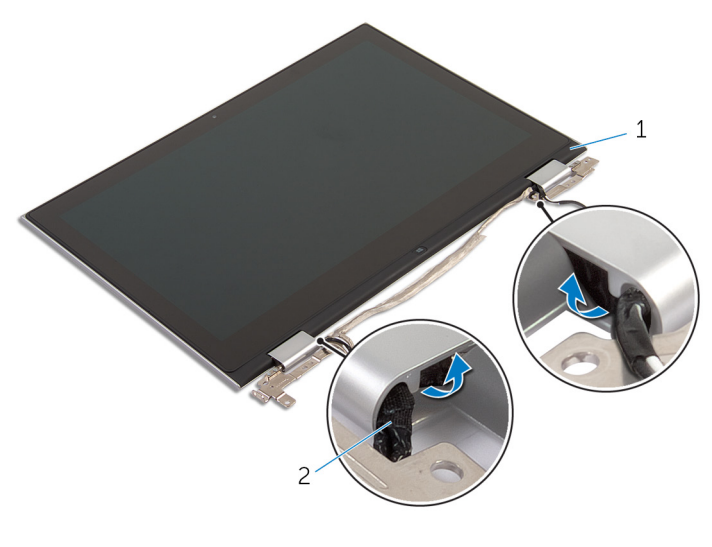

1 ekran paneli aksamı 2 ekran kablosu

Plastik bir çubuk kullanarak, ekran paneli aksamını ekran arka kapağından ve anten aksamından çıkarın.

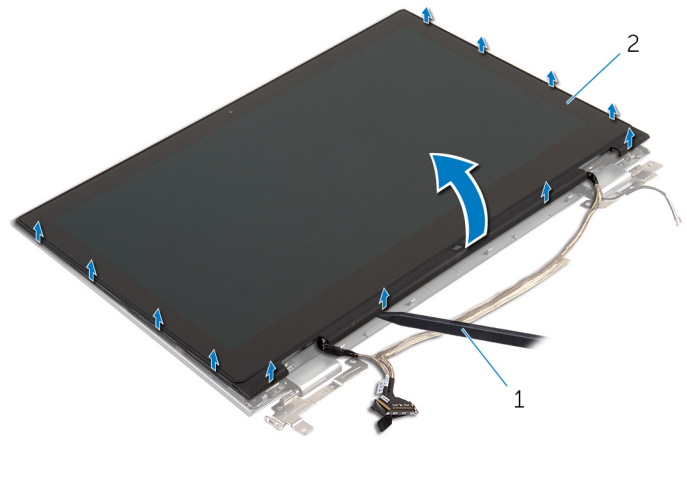

- plastik çubuk 2 ekran paneli aksamı
- [Kamerayı](#page-77-0) çıkarın.
- [Windows](#page-80-0) düğme kartını çıkarın.

Yukarıdaki adımları gerçekleştirdikten sonra, sıra ekran paneline gelir.

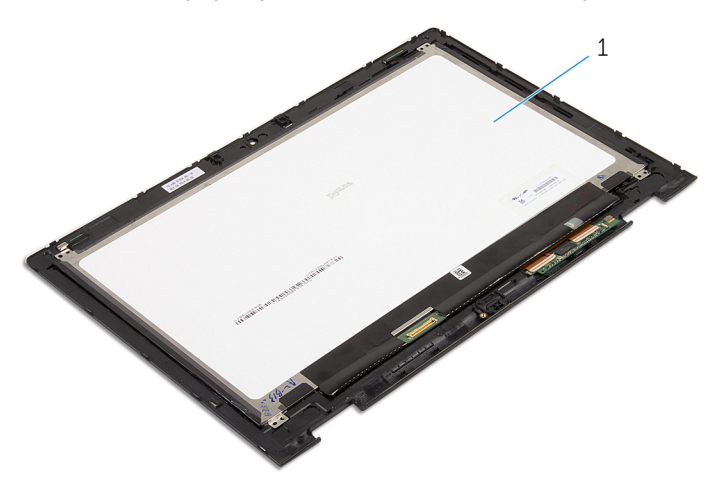

ekran paneli

# **Ekran Panelini Yerine Takma**

**UYARI: Bilgisayarınızın içinde çalışmadan önce, bilgisayarınızla birlikte verilen**  Λ **güvenlik bilgilerini okuyun ve [Bilgisayarınızın](#page-9-0) İçinde Çalışmadan Önce bölümündeki adımları takip edin. Bilgisayarınızın içinde çalıştıktan sonra, [Bilgisayarınızın](#page-11-0) İçinde Çalıştıktan Sonra bölümündeki talimatları izleyin. Ek güvenlik en iyi uygulama bilgileri için dell.com/regulatory\_compliance adresindeki Yasal Uygunluk ana sayfasına bakın.** 

#### **Yordam**

- **1** Ekran panelini düz bir yüzeye yerleştirin.
- **2** [Windows](#page-82-0) düğme kartını yerine takın.
- **3** [Kamerayı](#page-79-0) yerine takın.
- **4** Ekran kablosunu menteşe kapaklarının içindeki yönlendirme kılavuzlarına yönlendirin.
- **5** Ekran paneli aksamını ekranın arka kapağıyla ve anten aksamı ile hizalayıp ekran arka kapağını ve anten aksamını yavaşça yerine oturtun.

- **1** Ekran [aksamını](#page-61-0) yerine takın.
- **2** [Pili](#page-15-0) yerine takın.
- **3** Alt [kapağı](#page-13-0) yerine takın.

## **Ekran Arka Kapağı ve Anten Aksamını Çıkarma**

**UYARI: Bilgisayarınızın içinde çalışmadan önce, bilgisayarınızla birlikte verilen güvenlik bilgilerini okuyun ve [Bilgisayarınızın](#page-9-0) İçinde Çalışmadan Önce bölümündeki adımları takip edin. Bilgisayarınızın içinde çalıştıktan sonra, [Bilgisayarınızın](#page-11-0) İçinde Çalıştıktan Sonra bölümündeki talimatları izleyin. Ek güvenlik en iyi uygulama bilgileri için dell.com/regulatory\_compliance adresindeki Yasal Uygunluk ana sayfasına bakın.** 

### **Ön koşullar**

- **1** Alt [kapağı](#page-12-0) çıkarın.
- **2** [Pili](#page-14-0) çıkarın.
- **3** Ekran [aksamını](#page-58-0) çıkarın.
- **4** Ekran [panelini](#page-68-0) çıkarın.
- **5** Ekran [menteşelerini](#page-74-0) çıkarın.

### **Yordam**

Önkoşullardaki adımları gerçekleştirdikten sonra, sırada ekran arka kapağı ve anten aksamı kaldı.
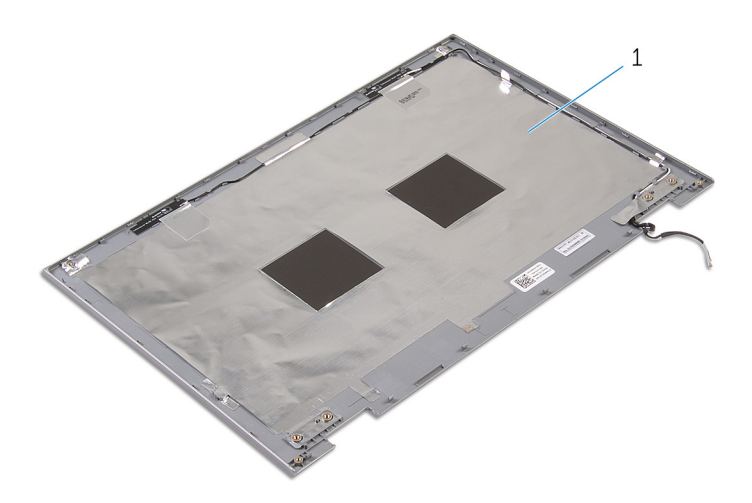

ekran arka kapağı ve anten aksamı

## <span id="page-73-0"></span>**Ekran Arka Kapağı ve Anten Aksamını Çıkarma**

**UYARI: Bilgisayarınızın içinde çalışmadan önce, bilgisayarınızla birlikte verilen güvenlik bilgilerini okuyun ve [Bilgisayarınızın](#page-9-0) İçinde Çalışmadan Önce bölümündeki adımları takip edin. Bilgisayarınızın içinde çalıştıktan sonra, [Bilgisayarınızın](#page-11-0) İçinde Çalıştıktan Sonra bölümündeki talimatları izleyin. Ek güvenlik en iyi uygulama bilgileri için dell.com/regulatory\_compliance adresindeki Yasal Uygunluk ana sayfasına bakın.** 

### **Yordam**

Ekran arka kapağını ve anten aksamını düz bir yüzey üzerine yerleştirin.

- **1** Ekran [menteşelerini](#page-76-0) yerine takın.
- **2** Ekran [panelini](#page-70-0) yerine takın.
- **3** Ekran [aksamını](#page-61-0) yerine takın.
- **4** [Pili](#page-15-0) yerine takın.
- **5** Alt [kapağı](#page-13-0) yerine takın.

# **Ekran Menteşelerini Çıkarma**

**UYARI: Bilgisayarınızın içinde çalışmadan önce, bilgisayarınızla birlikte verilen**  Λ **güvenlik bilgilerini okuyun ve [Bilgisayarınızın](#page-9-0) İçinde Çalışmadan Önce bölümündeki adımları takip edin. Bilgisayarınızın içinde çalıştıktan sonra, [Bilgisayarınızın](#page-11-0) İçinde Çalıştıktan Sonra bölümündeki talimatları izleyin. Ek güvenlik en iyi uygulama bilgileri için dell.com/regulatory\_compliance adresindeki Yasal Uygunluk ana sayfasına bakın.** 

## **Ön koşullar**

- **1** Alt [kapağı](#page-12-0) çıkarın.
- **2** [Pili](#page-14-0) çıkarın.
- **3** Ekran [aksamını](#page-58-0) çıkarın.
- **4** Ekran arka kapağını ve anten [aksamını](#page-71-0) çıkarın.

### **Yordam**

- **1** Anten kablosunu menteşe kapaklarındaki yönlendirme kılavuzlarından çıkarın.
- **2** Ekran menteşelerini ekranın arka kapağına ve anten aksamına sabitleyen vidaları çıkarın.

Ekran menteşelerini ekranın arka kapağından ve anten aksamından çıkarın.

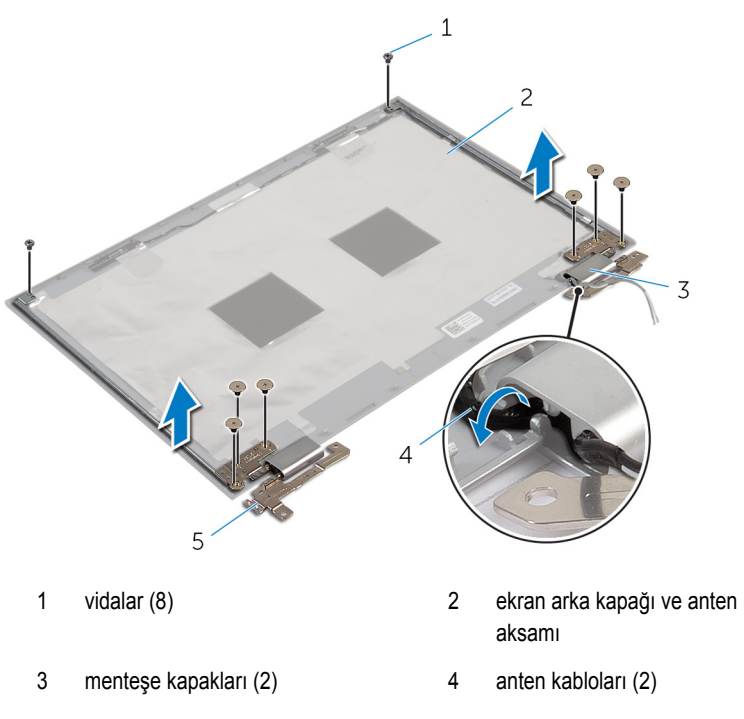

ekran menteşeleri (2)

# <span id="page-76-0"></span>**Ekran Menteşelerini Yerine Takma**

**UYARI: Bilgisayarınızın içinde çalışmadan önce, bilgisayarınızla birlikte verilen**   $\wedge$ **güvenlik bilgilerini okuyun ve [Bilgisayarınızın](#page-9-0) İçinde Çalışmadan Önce bölümündeki adımları takip edin. Bilgisayarınızın içinde çalıştıktan sonra, [Bilgisayarınızın](#page-11-0) İçinde Çalıştıktan Sonra bölümündeki talimatları izleyin. Ek güvenlik en iyi uygulama bilgileri için dell.com/regulatory\_compliance adresindeki Yasal Uygunluk ana sayfasına bakın.** 

#### **Yordam**

- **1** Ekran menteşelerindeki vida deliklerini ekran arka kapağı ve anten aksamı üzerindeki deliklerle hizalayın.
- **2** Ekran menteşelerini ekran arka kapağına ve anten aksamına sabitleyen vidaları yerine takın.
- **3** Anten kablolarını menteşe kapakları üzerindeki yönlendirme kılavuzlarından geçirin ve yerine sabitleyin.

- **1** Ekran arka kapağını ve anten [aksamını](#page-73-0) takın.
- **2** Ekran [aksamını](#page-61-0) yerine takın.
- **3** [Pili](#page-15-0) yerine takın.
- **4** Alt [kapağı](#page-13-0) yerine takın.

# <span id="page-77-0"></span>**Kamerayı Çıkarma**

**UYARI: Bilgisayarınızın içinde çalışmadan önce, bilgisayarınızla birlikte verilen**  ∧ **güvenlik bilgilerini okuyun ve [Bilgisayarınızın](#page-9-0) İçinde Çalışmadan Önce bölümündeki adımları takip edin. Bilgisayarınızın içinde çalıştıktan sonra, [Bilgisayarınızın](#page-11-0) İçinde Çalıştıktan Sonra bölümündeki talimatları izleyin. Ek güvenlik en iyi uygulama bilgileri için dell.com/regulatory\_compliance adresindeki Yasal Uygunluk ana sayfasına bakın.** 

### **Ön koşullar**

- **1** Alt [kapağı](#page-12-0) çıkarın.
- **2** [Pili](#page-14-0) çıkarın.
- **3** Ekran [aksamını](#page-58-0) çıkarın.
- **4** Ekran arka kapağını ve anten [aksamını](#page-71-0) çıkarın.

#### **Yordam**

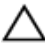

**DİKKAT: Ekranın çizilmesini önlemek için ekran paneli aksamını yumuşak ve temiz bir yüzeye yerleştirin.**

- **1** Ekran paneli aksamını yüzü aşağı denk gelecek şekilde düz bir zemin üzerine yerleştirin.
- **2** Plastik bir çubuk kullanarak, kamera modülünü ekran çerçevesinden çıkarın.

Kamerayı ters çevirin ve kamera kablosunu kamera modülünden çıkarın.

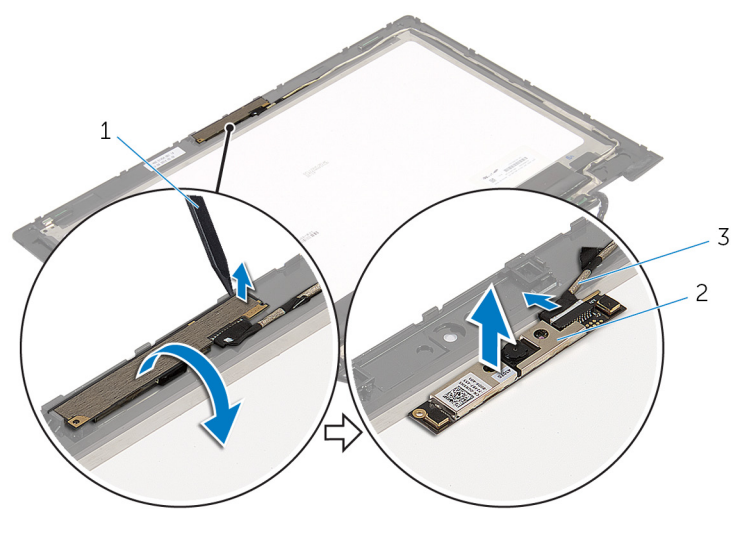

- plastik çubuk 2 kamera
- kamera kablosu

# <span id="page-79-0"></span>**Kamerayı Yerine Takma**

**UYARI: Bilgisayarınızın içinde çalışmadan önce, bilgisayarınızla birlikte verilen**  Λ **güvenlik bilgilerini okuyun ve [Bilgisayarınızın](#page-9-0) İçinde Çalışmadan Önce bölümündeki adımları takip edin. Bilgisayarınızın içinde çalıştıktan sonra, [Bilgisayarınızın](#page-11-0) İçinde Çalıştıktan Sonra bölümündeki talimatları izleyin. Ek güvenlik en iyi uygulama bilgileri için dell.com/regulatory\_compliance adresindeki Yasal Uygunluk ana sayfasına bakın.** 

#### **Yordam**

- **1** Kamera kablosunu kamera modülüne bağlayın.
- **2** Hizalama direklerini kullanarak, kamera modülünü ekran çerçevesine yerleştirin ve yerine oturtun.

- **1** Ekran arka kapağını ve anten [aksamını](#page-73-0) takın.
- **2** Ekran [aksamını](#page-61-0) yerine takın.
- **3** [Pili](#page-15-0) yerine takın.
- **4** Alt [kapağı](#page-13-0) yerine takın.

## **Windows Düğme Kartının Çıkarılması**

**UYARI: Bilgisayarınızın içinde çalışmadan önce, bilgisayarınızla birlikte verilen**   $\wedge$ **güvenlik bilgilerini okuyun ve [Bilgisayarınızın](#page-9-0) İçinde Çalışmadan Önce bölümündeki adımları takip edin. Bilgisayarınızın içinde çalıştıktan sonra, [Bilgisayarınızın](#page-11-0) İçinde Çalıştıktan Sonra bölümündeki talimatları izleyin. Ek güvenlik en iyi uygulama bilgileri için dell.com/regulatory\_compliance adresindeki Yasal Uygunluk ana sayfasına bakın.** 

## **Ön koşullar**

- **1** Alt [kapağı](#page-12-0) çıkarın.
- **2** [Pili](#page-14-0) çıkarın.
- **3** Ekran [aksamını](#page-58-0) çıkarın.
- **4** Ekran arka kapağını ve anten [aksamını](#page-71-0) çıkarın.

#### **Yordam**

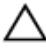

**DİKKAT: Ekranın çizilmesini önlemek için ekran paneli aksamını yumuşak ve temiz bir yüzeye yerleştirin.**

- **1** Ekran paneli aksamını yüzü aşağı denk gelecek şekilde düz bir zemin üzerine yerleştirin.
- **2** Windows düğmesi kartını ekran çerçevesine sabitleyen vidayı sökün.
- **3** Windows düğmesi kartını ters çevirin.
- **4** Yapıştırıcı şeridi ayırın ve Windows düğmesi kartı kablosunun Windows düğme kartı ile bağlantısını kesin.

Windows düğme kartını kaldırıp ekran çerçevesinden çıkarın.

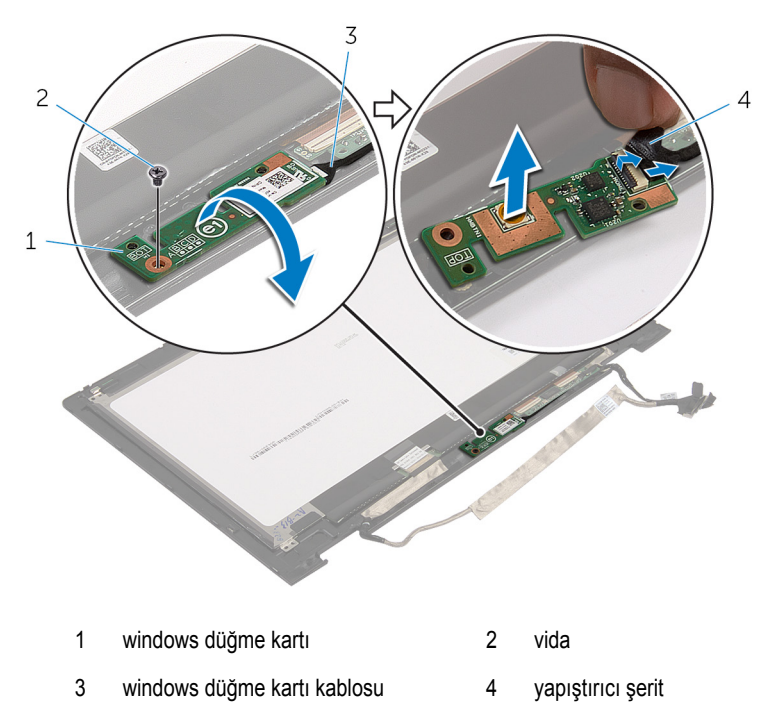

## **Windows Düğme Kartının Yerine Takılması**

**UYARI: Bilgisayarınızın içinde çalışmadan önce, bilgisayarınızla birlikte verilen**   $\wedge$ **güvenlik bilgilerini okuyun ve [Bilgisayarınızın](#page-9-0) İçinde Çalışmadan Önce bölümündeki adımları takip edin. Bilgisayarınızın içinde çalıştıktan sonra, [Bilgisayarınızın](#page-11-0) İçinde Çalıştıktan Sonra bölümündeki talimatları izleyin. Ek güvenlik en iyi uygulama bilgileri için dell.com/regulatory\_compliance adresindeki Yasal Uygunluk ana sayfasına bakın.** 

### **Yordam**

- **1** Windows düğmesi kartı kablosunu ve dokunmatik yüzey kablosunu Windows düğmesi kartı üzerindeki konektörlere kaydırın ve kabloları sabitlemek için mandalları aşağı bastırın.
- **2** Windows düğmesi kartını çevirin ve Windows düğmesi kartı üzerindeki vida deliğini ekran çerçevesi üzerindeki vida ile hizalayın.
- **3** Windows düğmesi kartını ekran çerçevesine sabitleyen vidayı yerine takın.
- **4** Ekran paneli aksamını çevirin.

- **1** Ekran arka kapağını ve anten [aksamını](#page-73-0) takın.
- **2** Ekran [aksamını](#page-61-0) yerine takın.
- **3** [Pili](#page-15-0) yerine takın.
- **4** Alt [kapağı](#page-13-0) yerine takın.

# **Ekran Kablosunu Çıkarma**

**UYARI: Bilgisayarınızın içinde çalışmadan önce, bilgisayarınızla birlikte verilen**   $\wedge$ **güvenlik bilgilerini okuyun ve [Bilgisayarınızın](#page-9-0) İçinde Çalışmadan Önce bölümündeki adımları takip edin. Bilgisayarınızın içinde çalıştıktan sonra, [Bilgisayarınızın](#page-11-0) İçinde Çalıştıktan Sonra bölümündeki talimatları izleyin. Ek güvenlik en iyi uygulama bilgileri için dell.com/regulatory\_compliance adresindeki Yasal Uygunluk ana sayfasına bakın.** 

### **Ön koşullar**

- **1** Alt [kapağı](#page-12-0) çıkarın.
- **2** [Pili](#page-14-0) çıkarın.
- **3** Ekran [aksamını](#page-58-0) çıkarın.
- **4** Ekran arka kapağını ve anten [aksamını](#page-71-0) çıkarın.
- **5** [Kamerayı](#page-77-0) çıkarın.

#### **Yordam**

- **1** Yapıştırıcı şeridi ayırın ve ekran kablosunun ekran paneli ile bağlantısını kesmek için mandalı kaldırın.
- **2** Windows düğmesi kartı kablosunu ayırın.
- **3** Yapıştırıcı şeridi ayırın,dokunmatik ekran kartı kablosunu dokunmatik ekran kartından ayırmak için konektör mandalını kaldırın.
- **4** Kamera kablosunu ekran çerçevesi üzerindeki yönlendirme kılavuzlarından ayırın.
- **5** Konnektör mandalını kaldırın ve ekran kablosunu dokunmatik yüzey kartından çıkarın.
- **6** Ekran kablosu yönlendirmesini not edin ve ekran kablosunu ekran çerçevesi üzerindeki yönlendirme kılavuzlarından çıkarın.

Ekran kablosunu ekran çerçevesindenkaldırarak çıkarın.

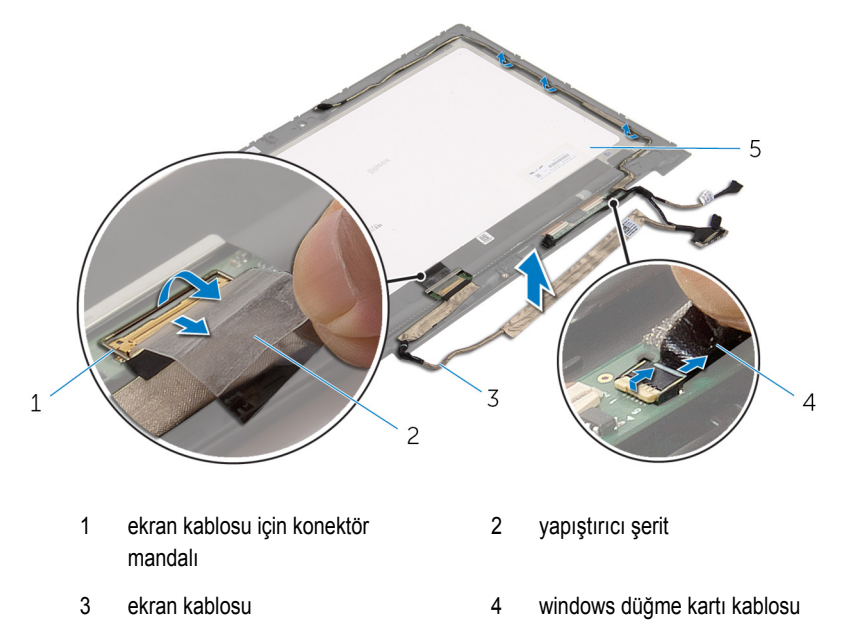

ekran paneli

# **Ekran Kablosunun Yerine Takılması**

**UYARI: Bilgisayarınızın içinde çalışmadan önce, bilgisayarınızla birlikte verilen**   $\wedge$ **güvenlik bilgilerini okuyun ve [Bilgisayarınızın](#page-9-0) İçinde Çalışmadan Önce bölümündeki adımları takip edin. Bilgisayarınızın içinde çalıştıktan sonra, [Bilgisayarınızın](#page-11-0) İçinde Çalıştıktan Sonra bölümündeki talimatları izleyin. Ek güvenlik en iyi uygulama bilgileri için dell.com/regulatory\_compliance adresindeki Yasal Uygunluk ana sayfasına bakın.** 

#### **Yordam**

- **1** Ekran kablosunu, ekran çerçevesindeki yönlendirme kılavuzlarından geçirin.
- **2** Ekran kablosunu dokunmatik karttaki konnektöre kaydırın ve kabloyu sabitlemek için mandala basın.
- **3** Kamera kablosunu, ekran çerçevesindeki yönlendirme kılavuzlarından geçirin.
- **4** Yapıştırıcı şeridi yapıştırın, dokunmatik ekran kartı kablosunu dokunmaktik ekran kartına bağlayın ve kabloyu sabitlemek için konektör mandalına basın.
- **5** Windows-düğmesi kart kablosunu Windows-düğmesi kartındaki konnektöre kaydırarak takın ve kabloyu sabitlemek için mandala basın.
- **6** Yapıştırıcı şeriti Windows-düğmesi kart konektörü üzerine yapıştırın.

- **1** Ekran arka kapağını ve anten [aksamını](#page-73-0) takın.
- **2** Ekran [aksamını](#page-61-0) yerine takın.
- **3** [Kamerayı](#page-79-0) yerine takın.
- **4** [Pili](#page-15-0) yerine takın.
- **5** Alt [kapağı](#page-13-0) yerine takın.

# **BIOS'u Sıfırlama**

Bir güncelleştirme kullanılabilir olduğunda veya sistem kartını değiştirdikten sonra BIOS'u sıfırlamanız (güncellemeniz) gerekebilir:

- **1** Bilgisayarı açın.
- **2 dell.com/support** adresine gidin.
- **3** Bilgisayarınızda Servis Etiketi varsa, bilgisayarınızın Servis Etiketini girin ve **Submit**  (Gönder) düğmesini tıklatın.

Bilgisayarınızın Servis Etiketi yoksa, Servis Etiketinin otomatik olarak algılanması için **Detect Service Tag** (Servis Etiketini Algıla) düğmesini tıklatın.

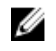

**NOT:** Servis Etiketi otomatik olarak algılanamıyorsa, ürününüzü ürün kategorileri altından seçin.

- **4 View Drivers and Downloads** (Sürücüleri ve Yüklemeleri Görüntüle) öğesini tıklatın.
- **5 View All Drivers** (Tüm Sürücüleri Görüntüle) öğesini tıklayın.
- **6 Operating System** (İşletim Sistemi) açılan penceresinden, bilgisayarınızda kurulu olan işletim sistemini seçin.
- **7 BIOS** öğesini Tıklatın.
- **8** En son BIOS sürümünü bilgisayarınıza indirmek için **Download File** (Dosyayı İndir) düğmesini tıklatın.
- **9** Sonraki sayfada **Single-file download** (Tek dosya indirme) düğmesini seçip **Continue**  (Devam) düğmesini tıklatın.
- **10** Dosyayı kaydedin ve indirme tamamlandıktan sonra BIOS güncelleştirme dosyasını kaydettiğiniz klasöre gidin.
- **11** BIOS güncelleştirme dosya simgesini çift tıklatın ve ekrandaki talimatları izleyin.

# **Yardım Alma ve Dell'e Başvurma**

### **Kendi Kendine Yardım Kaynakları**

Şu çevrimiçi kendi kendine yardım kaynaklarını kullanarak Dell ürünleri ve hizmetleri hakkında bilgi ve yardım alabilirsiniz:

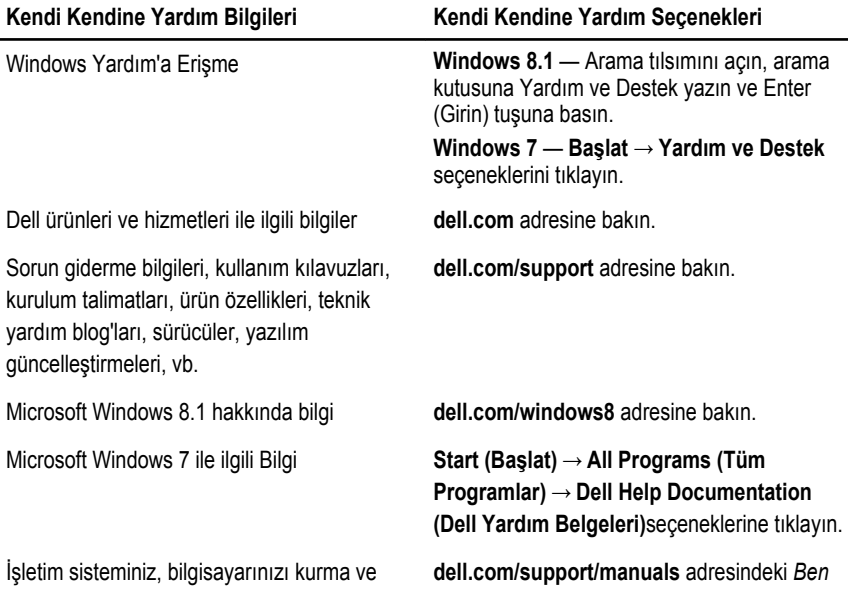

kullanma, veri yedekleme, tanılama vb. ile ilgili *ve Dell Bilgisayarım* bölümüne bakın. bilgi edinin.

### **Dell'e Başvurma**

Satış, teknik destek veya müşteri hizmetleri ile ilgili konularda Dell'e ulaşmak için **dell.com/ contactdell** adresine gidin.

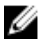

**NOT:** Bu hizmetlerin kullanılabilirliği ülkeye ve ürüne göre değişir ve bölgenizde bazı hizmetler verilemiyor olabilir.

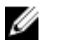

**NOT:** Etkin bir Internet bağlantınız yoksa, başvuru bilgilerini satış faturanızda, irsaliyede, fişte veya Dell ürün kataloğunda bulabilirsiniz.